# Plugging Into Your School Life

**A brief guide to the BCAA Student Portal and your School Email**

# 3 Essential Tools

- 1. Your Student Portal
- 2. Student Portal Mobile App
- 3. Your BCAA School Email

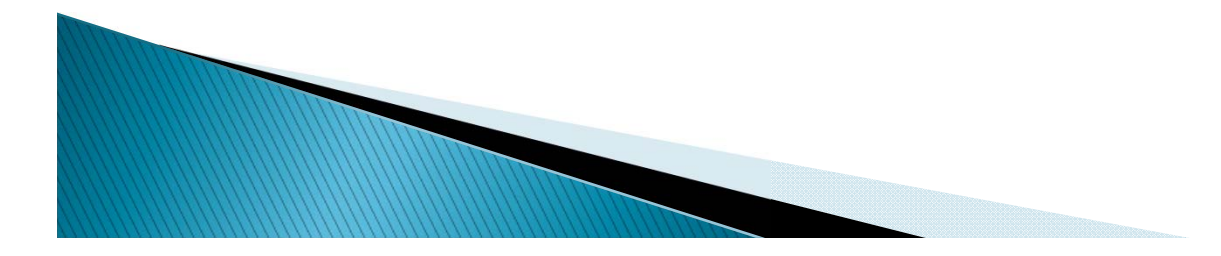

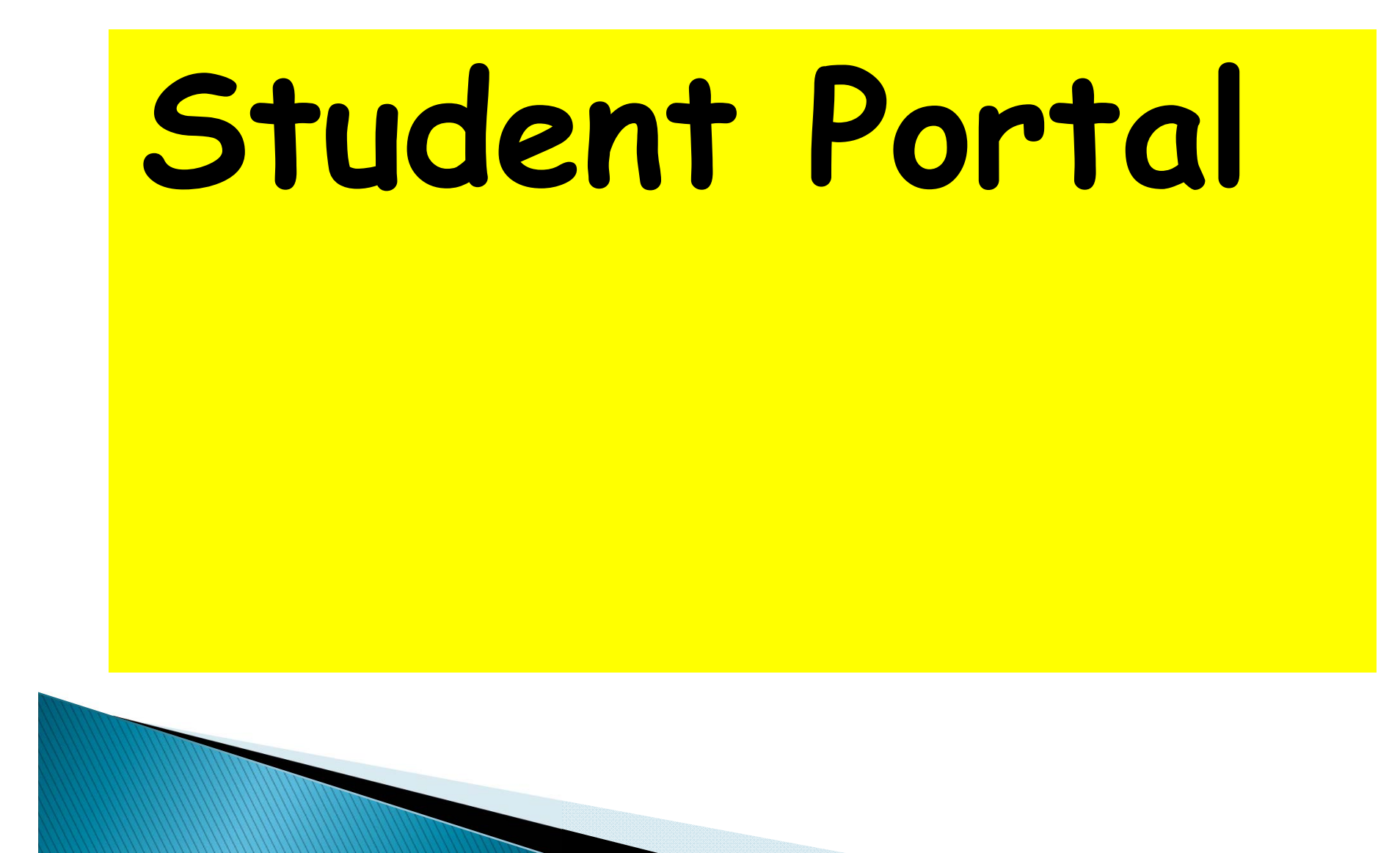

### What is the Student Portal?

- -**Website** & **Mobile App**.
- You can access:
	- -**Academic Calendar**, **Timetable** & **Class List**
	- **Announcements** & **Events**
	- **Course Notes** & **Assignments**
	- **Attendance Record**
- You can:
	- **Take Online Quizzes**
	- -**Submit Assignments**

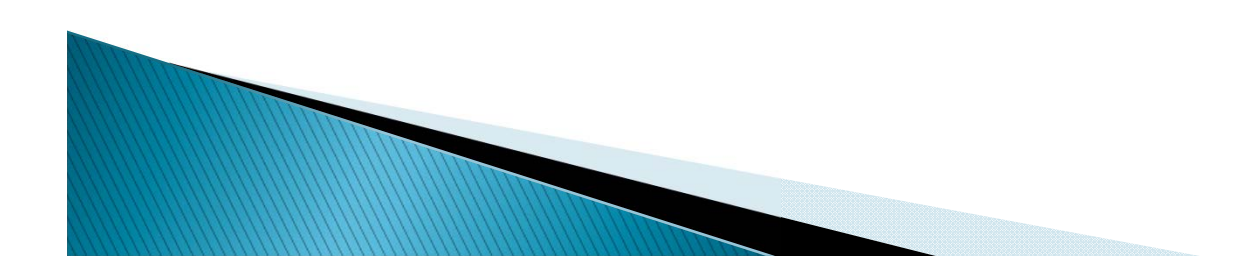

# Login to Student Portal

#### **BCA ACADEMY** STUDENT ORTA

Go to webpage https://lms.bcaa.edu.sg

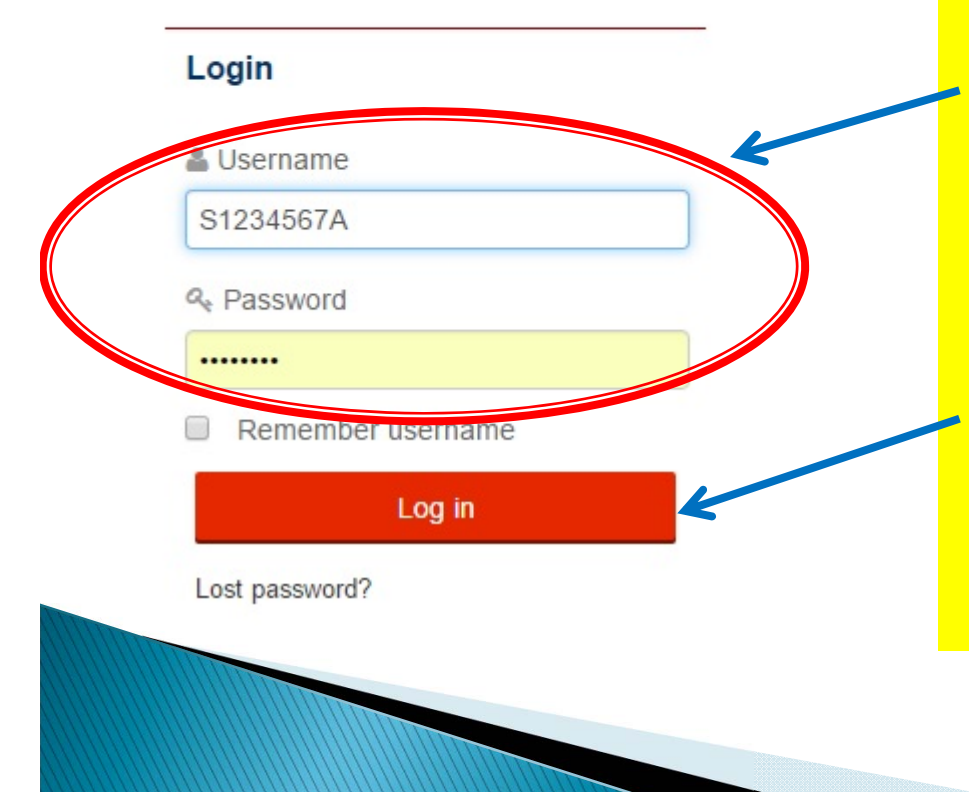

**Username & Password** are your **NRIC/FIN number** in **UPPER CASE**.

Click **Log In** button.

# 1st Login Password Change

You must change your password to proceed.

#### Change password

Username  $s9612345a$ 

The password must have at least 8 characters, at least 1 digit(s)

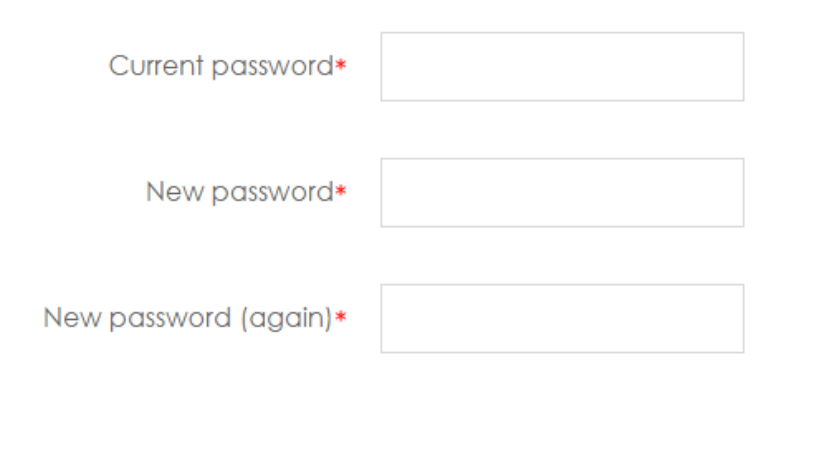

**Save changes** 

**New Password must be at least 8 characters, and at least 1 digit.**

**Eg: abc4defg**

#### Homepage

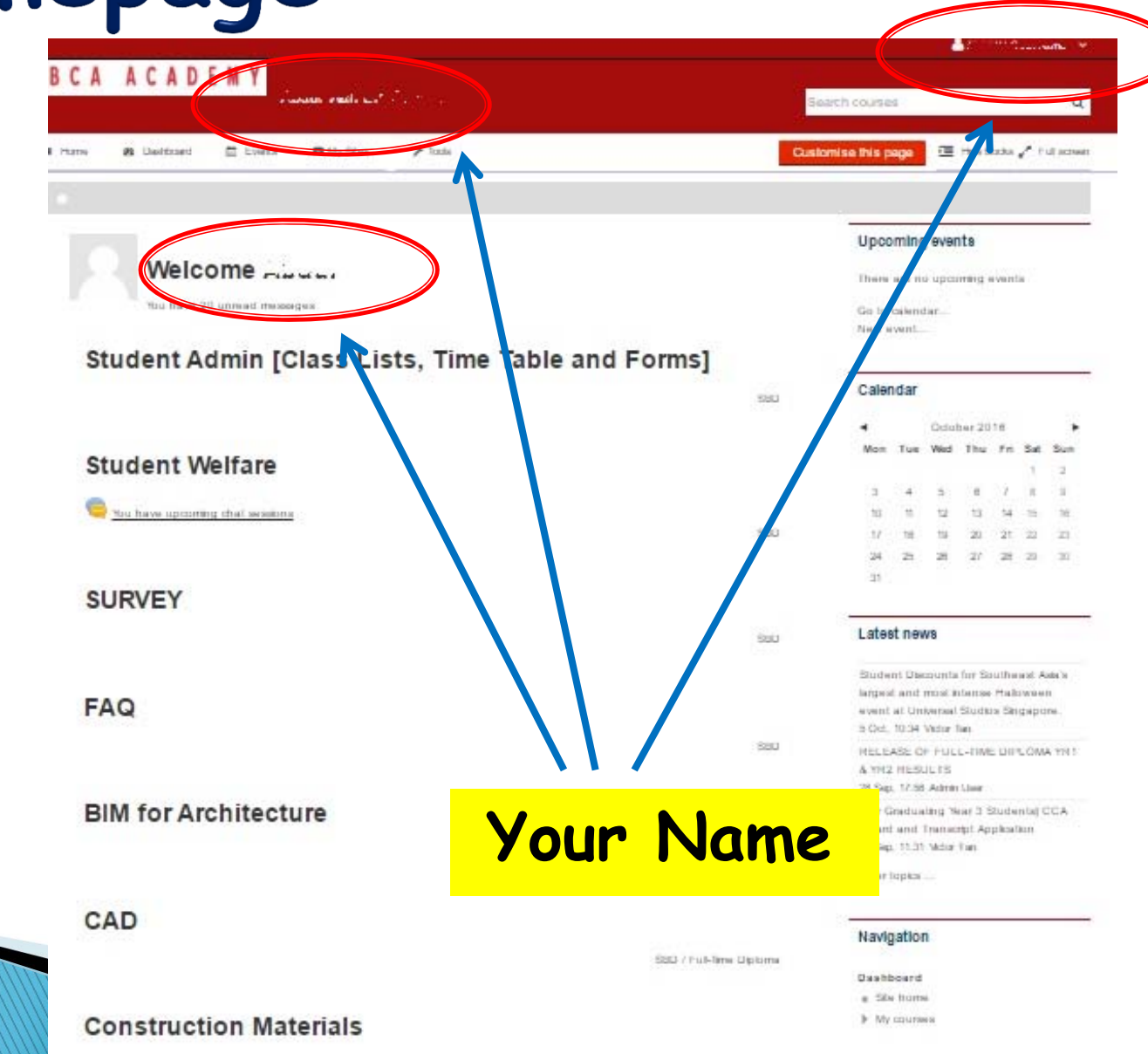

#### Homepage

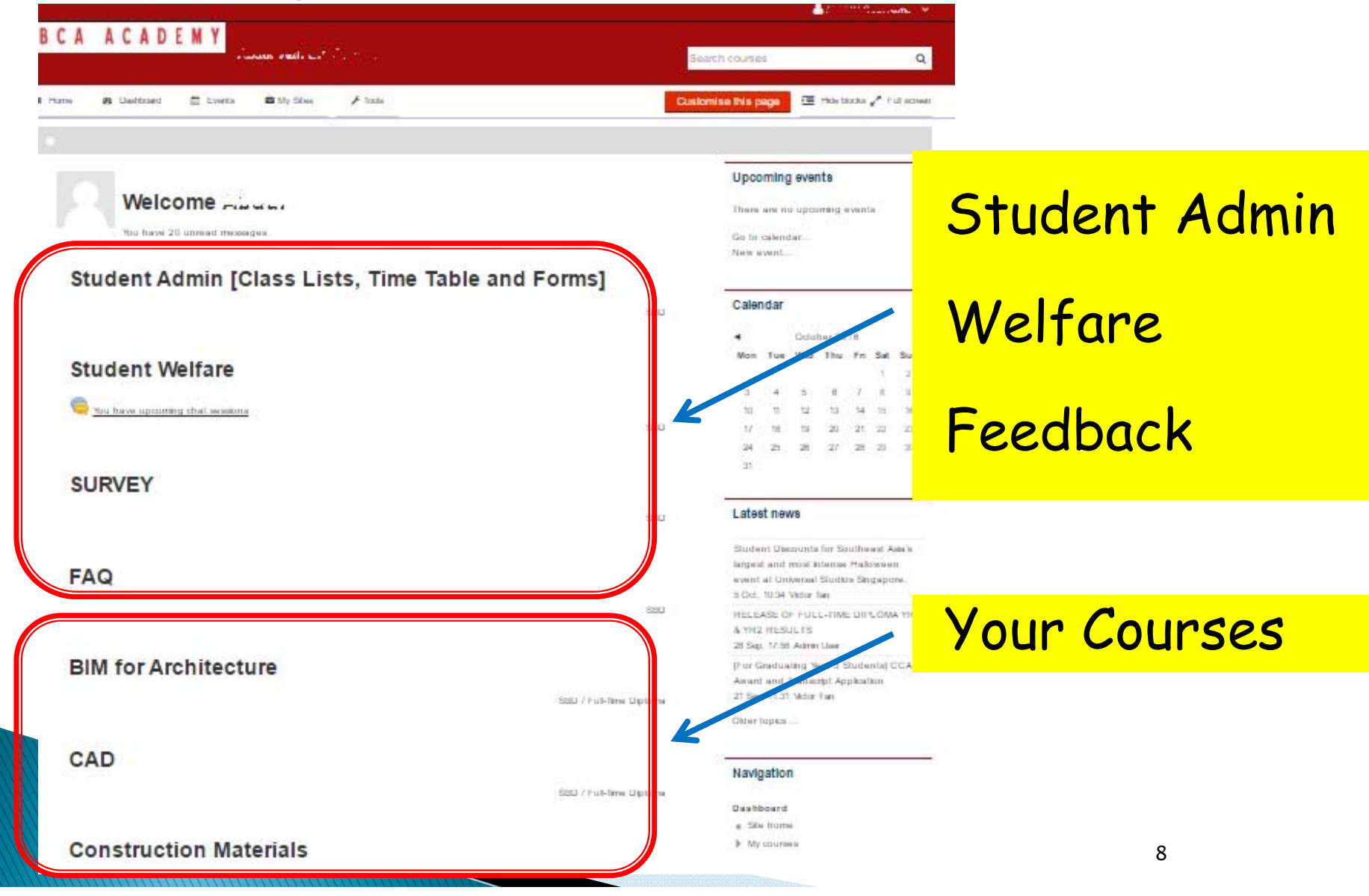

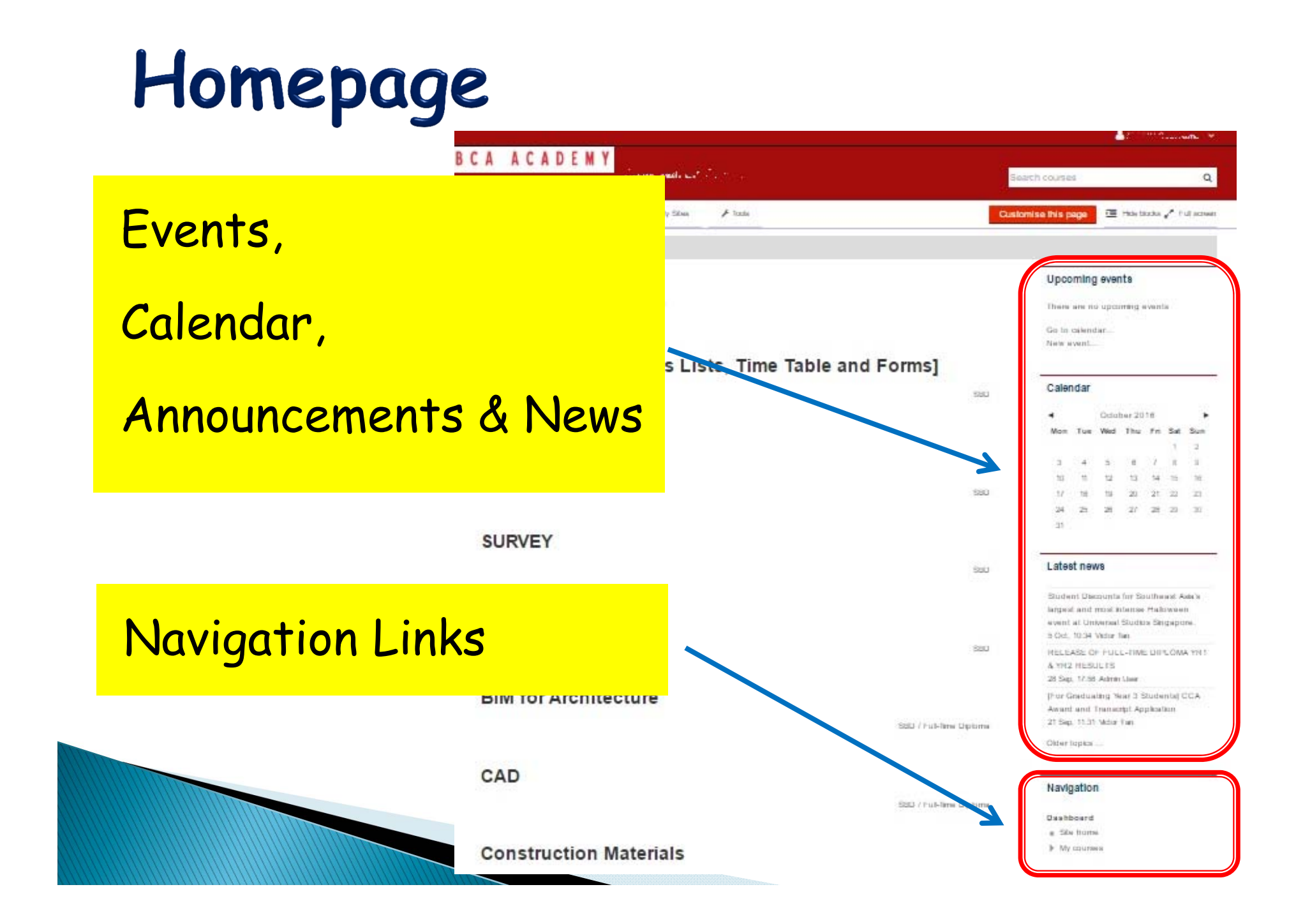

#### Access Your Profile Info

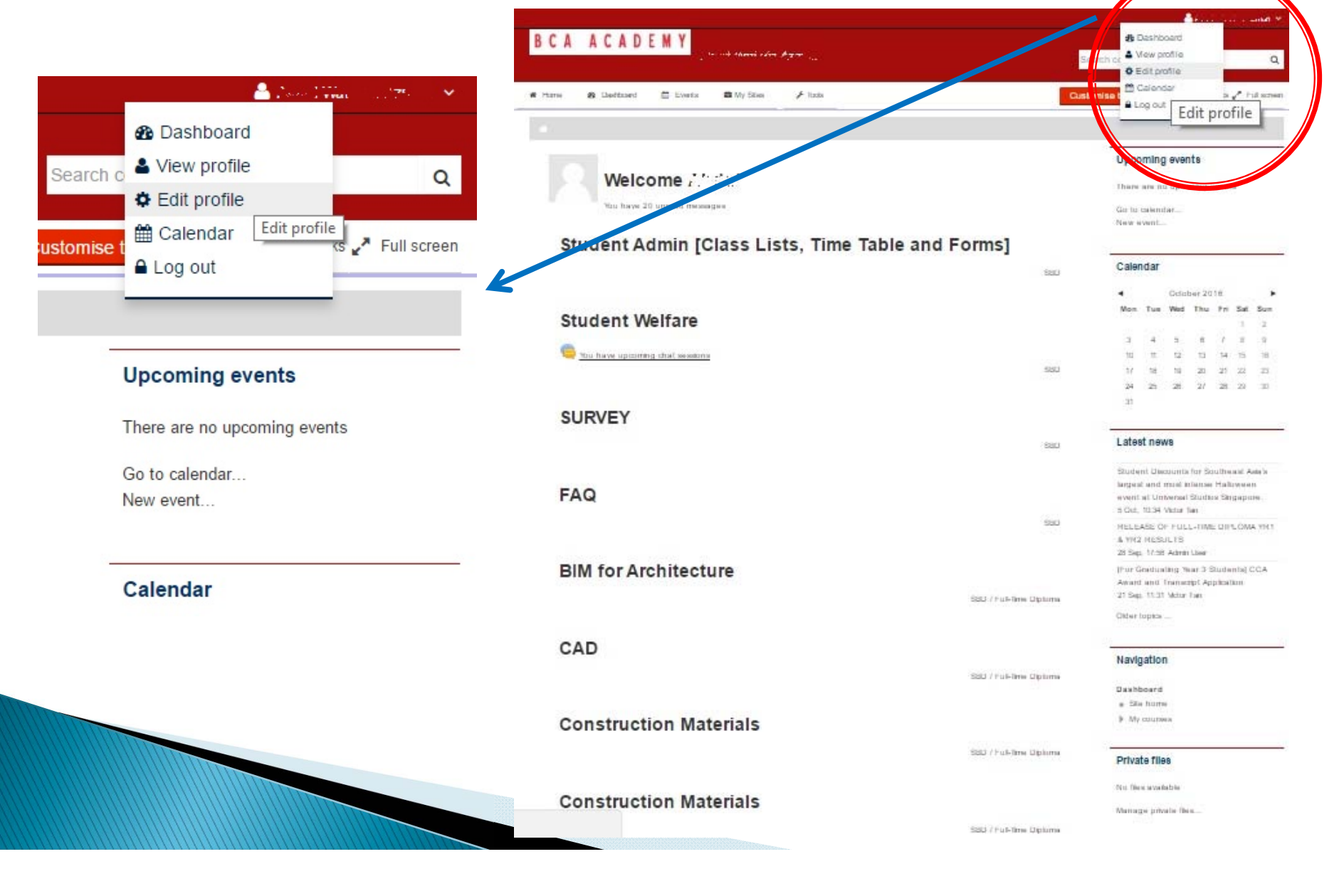

### View Your Profile

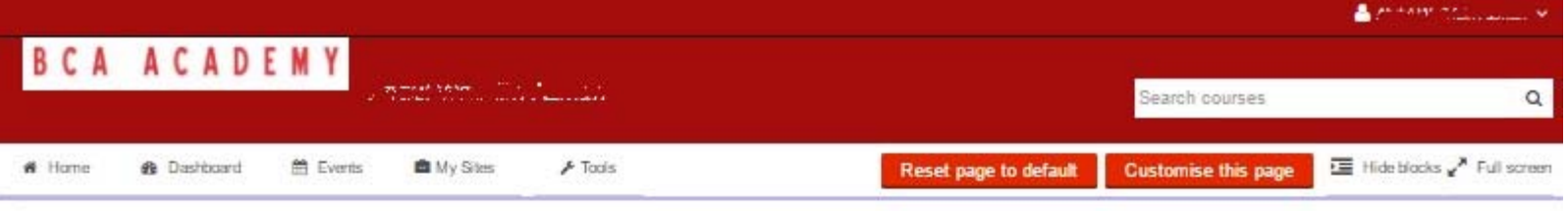

#### User details

- · Edit profile
- Country Singapore

Date Of Birth 1 January 1970

#### Course details

Course profiles

- . Student Admin [Class Lists, Time Table and Forms]
- · Student Welfare
- · SURVEY
- $FAO$
- · BIM for Architecture
- · CAD
- Construction Materials
- Construction Materials
- · English 2
- Life Skills A
- · Mathematics 2
- · Surveying
- · All Full-Time Diploma Announcement
- · DCE Announcement

#### **Miscellaneous**

- · Forum posts
- \* Forum discussions

#### Login activity

First access to site Wednesday, 1 June 2016, 11:47 PM (125 days 17 hours)

Last access to site Wednesday, 28 September 2016, 6:03 PM (6 days 23 hours)

### Edit Your Profile

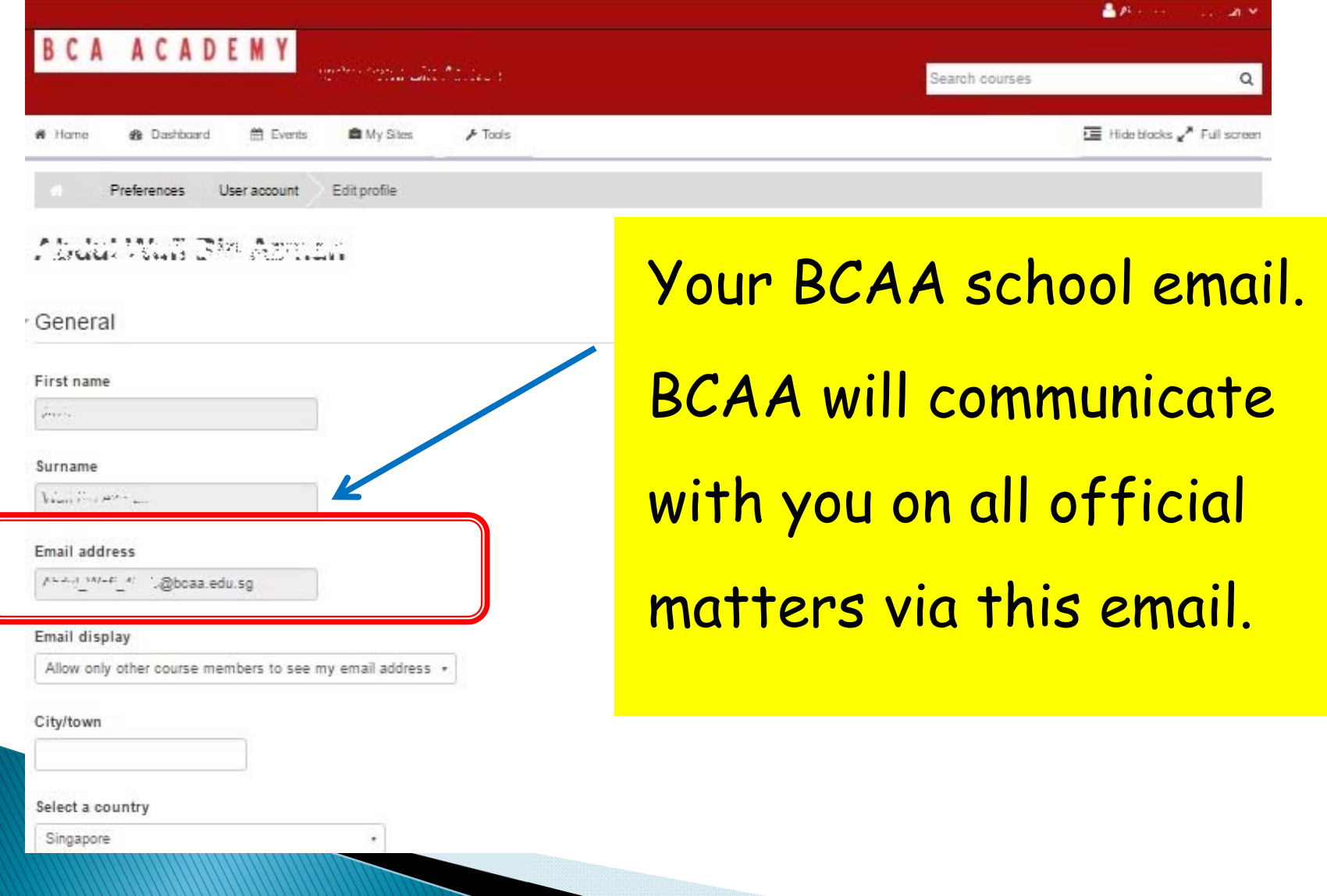

### Student Admin

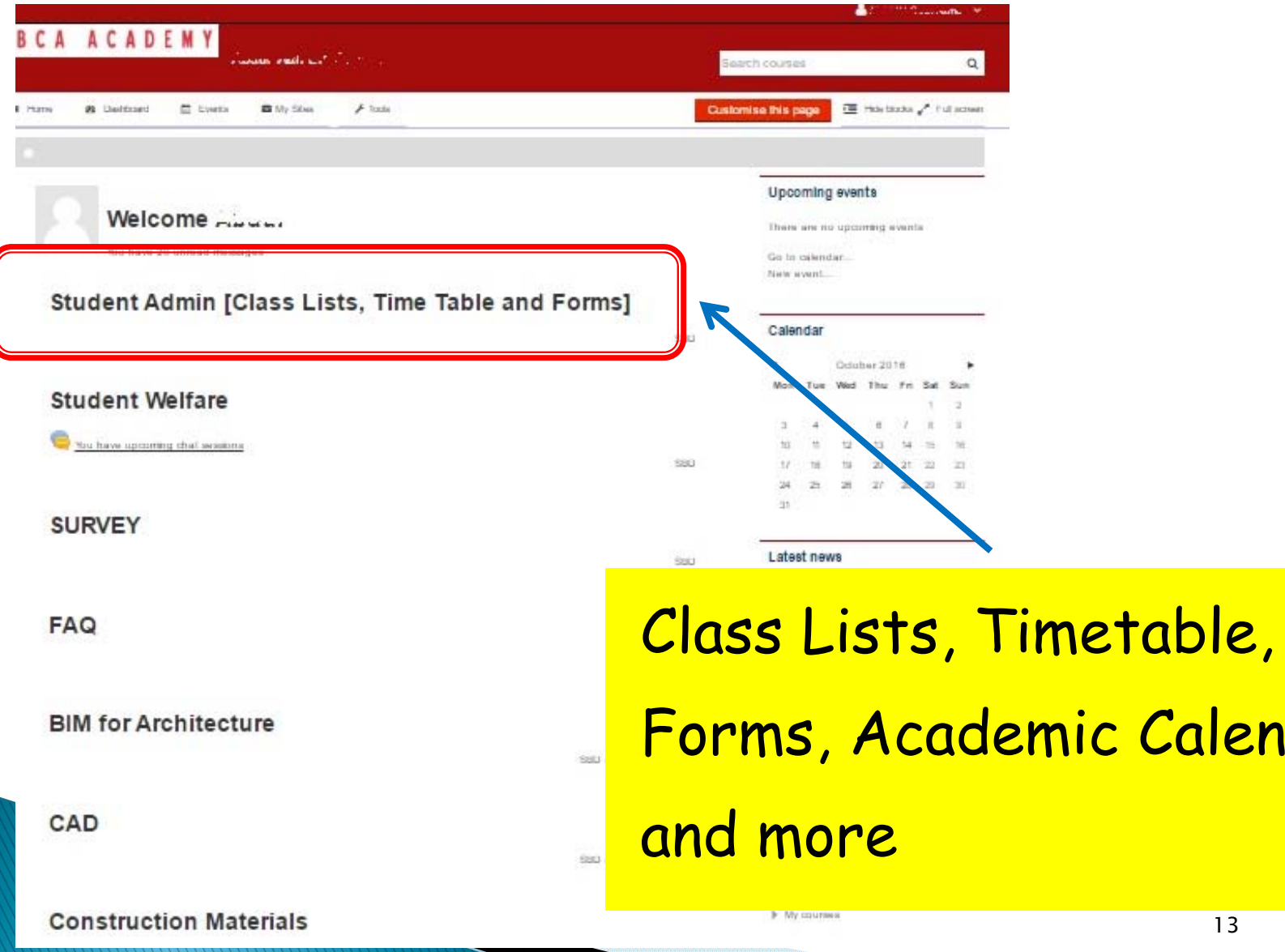

Calendar,

### Student Admin

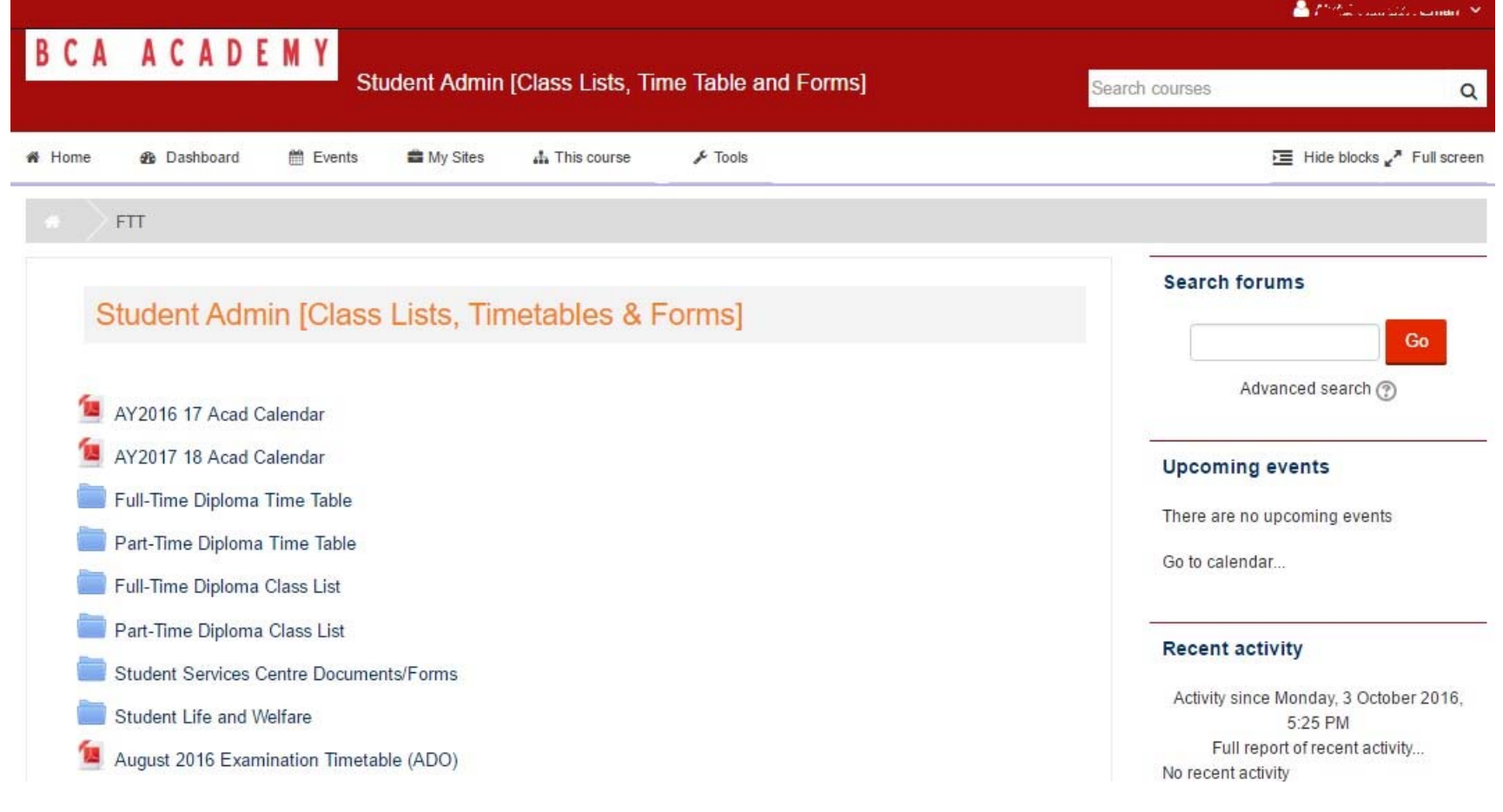

#### Access Your Courses

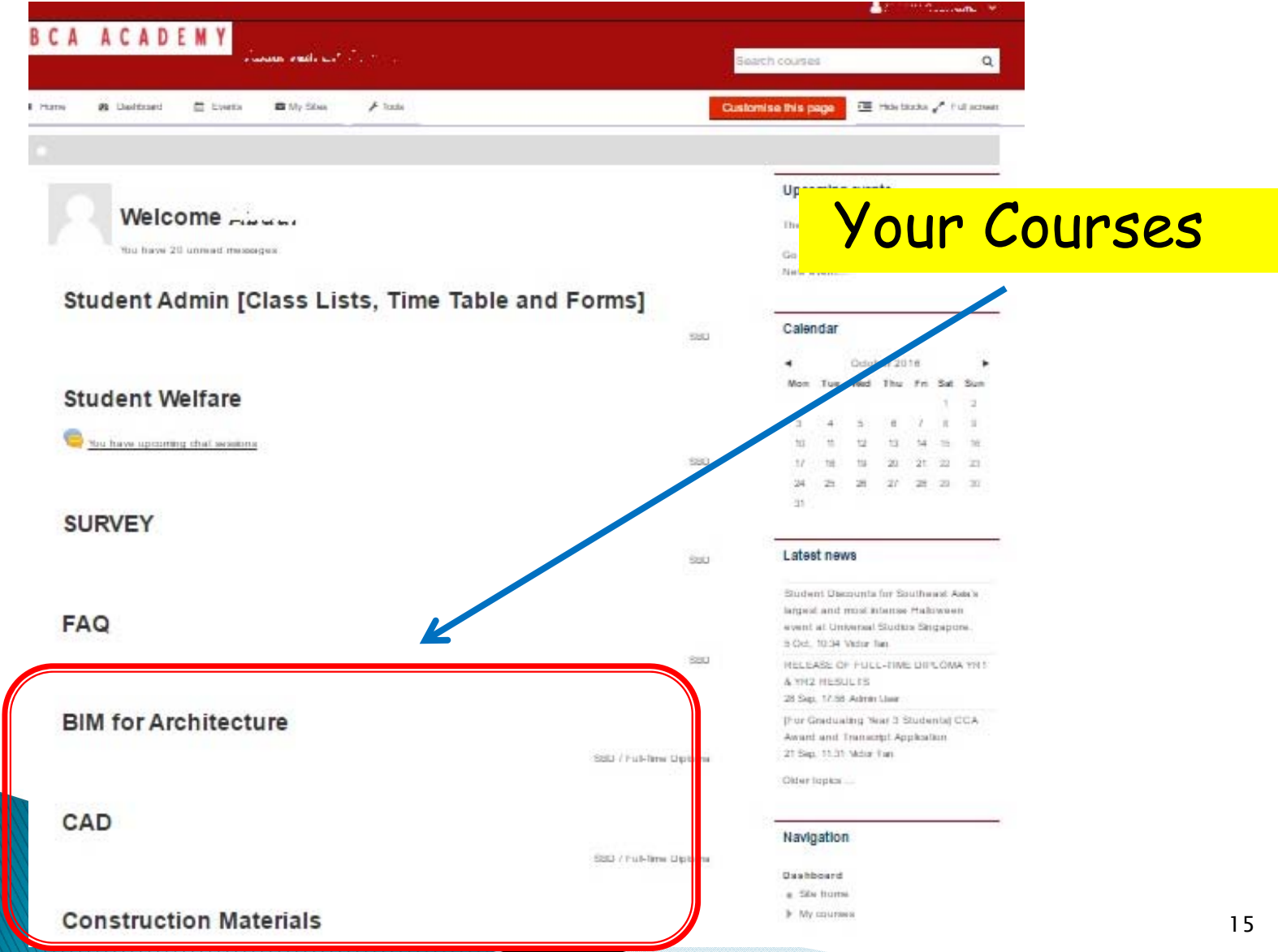

### Course Homepage

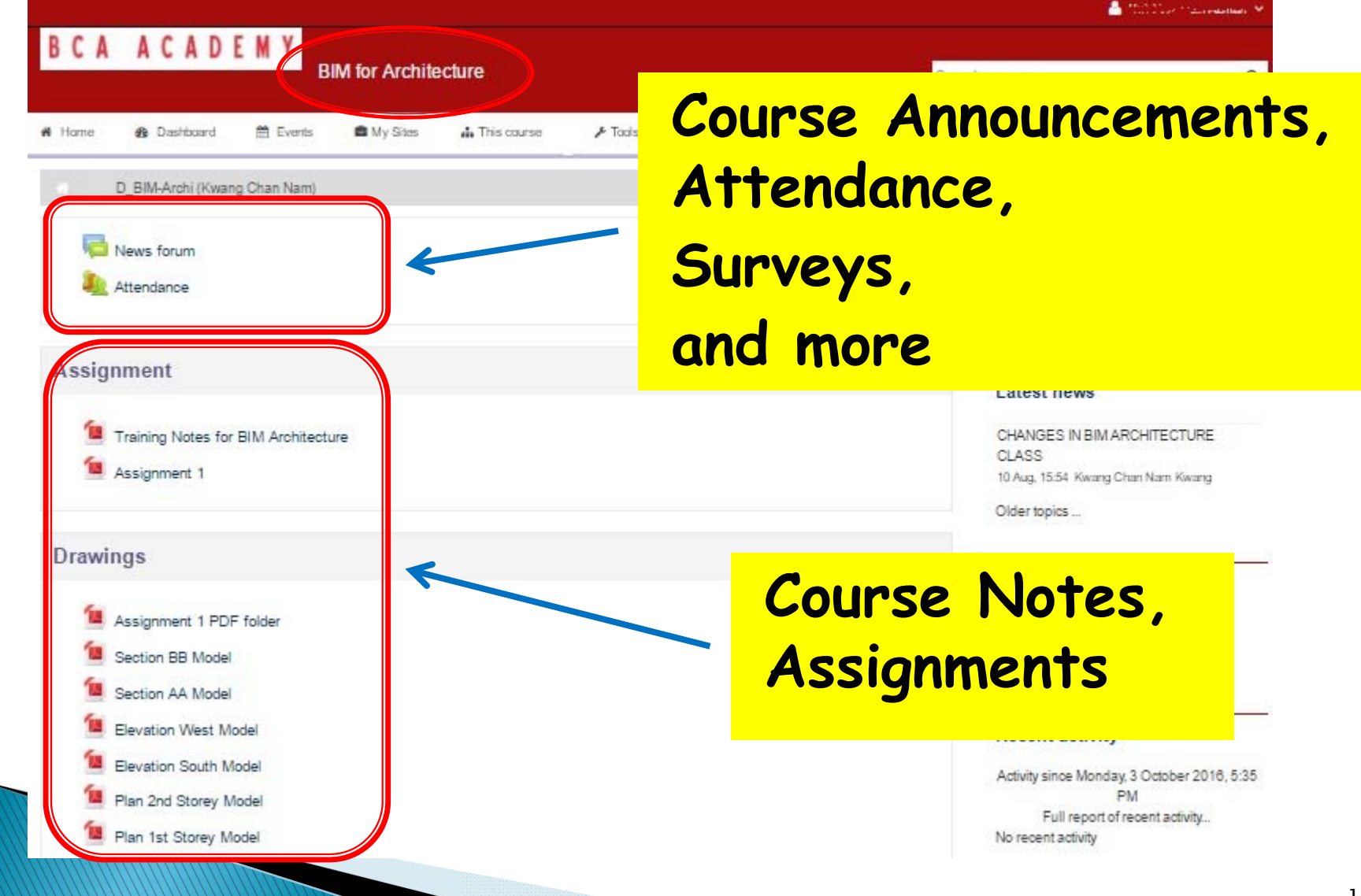

#### Submit Assignments Online

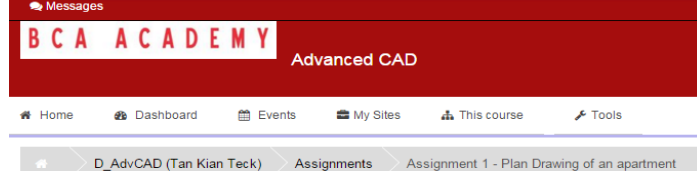

#### **Assignment 1 - Plan Drawing of an apartment**

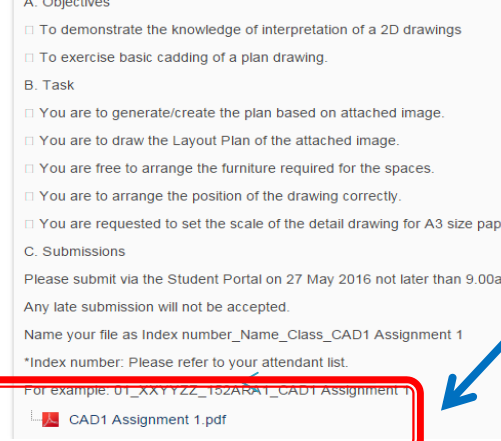

#### **Submission status**

**Contract** 

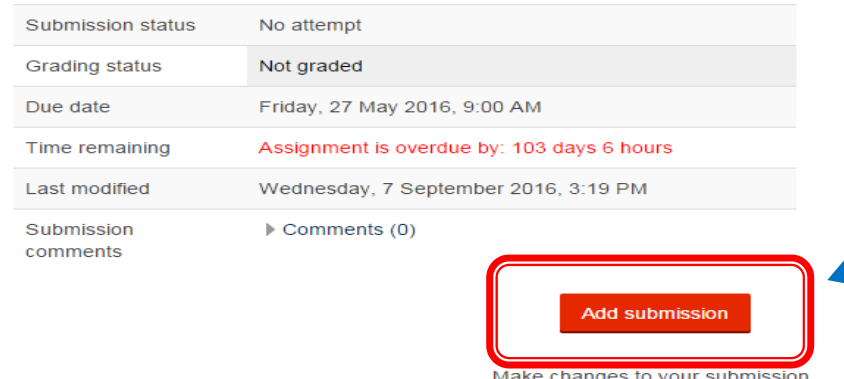

#### **Download instructions for assignment.**

**Click Add Submission to submit your assignment.**

# Submit Assignments Online

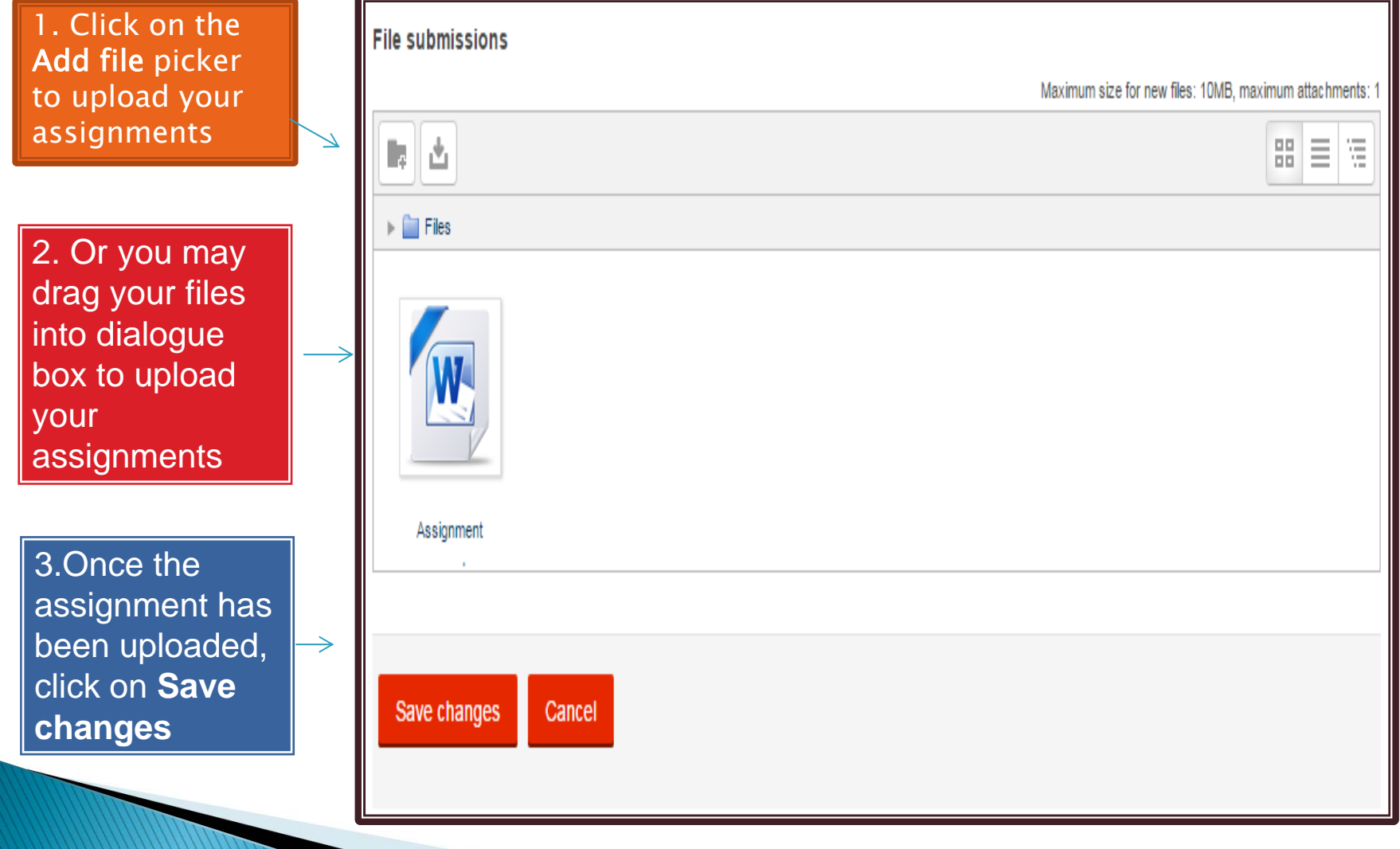

# Submit Assignments Online

#### **Submission status**

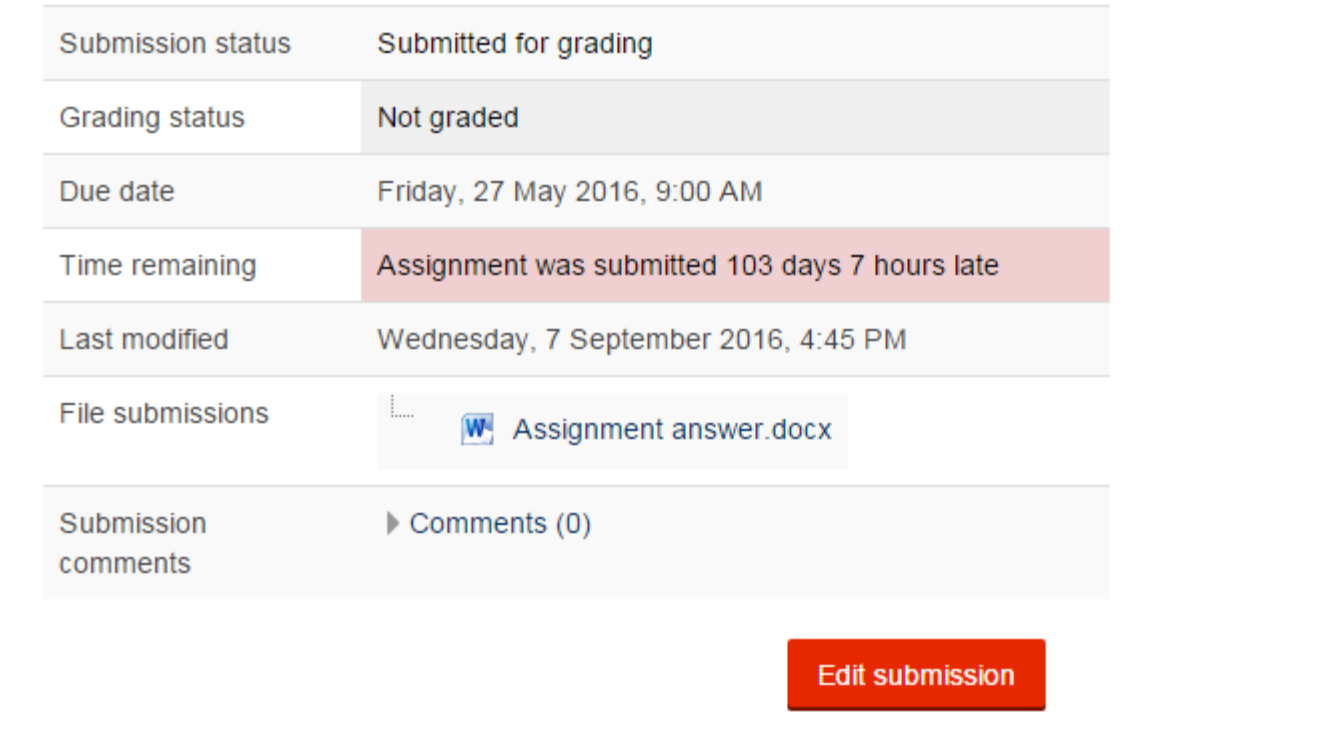

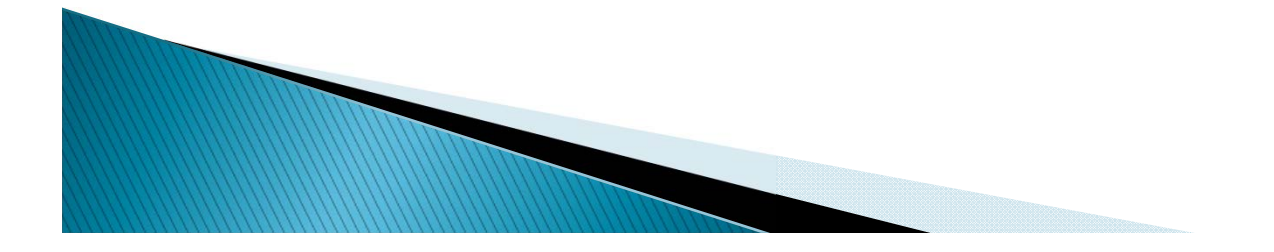

#### Class Attendance

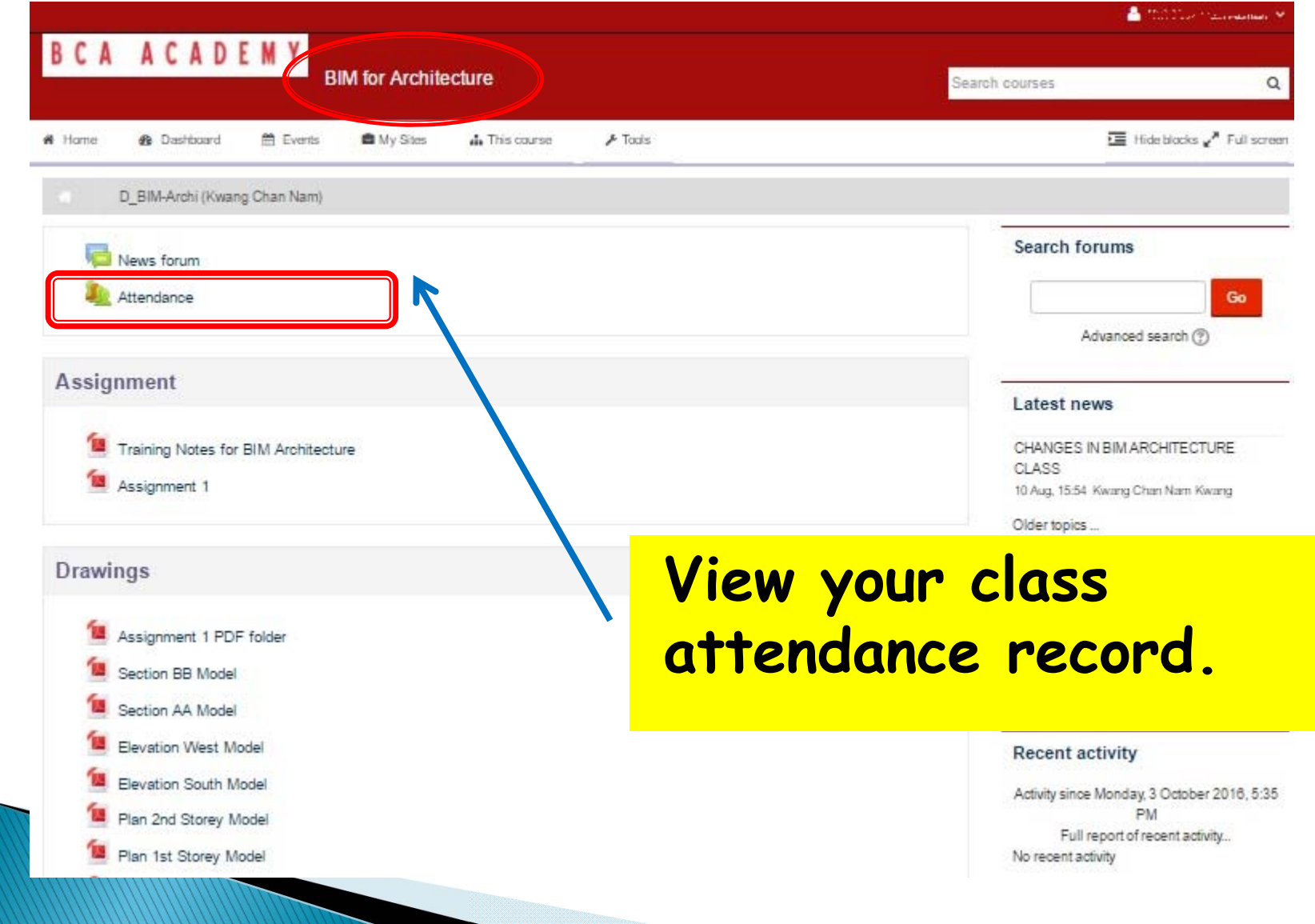

### **Class Attendance**

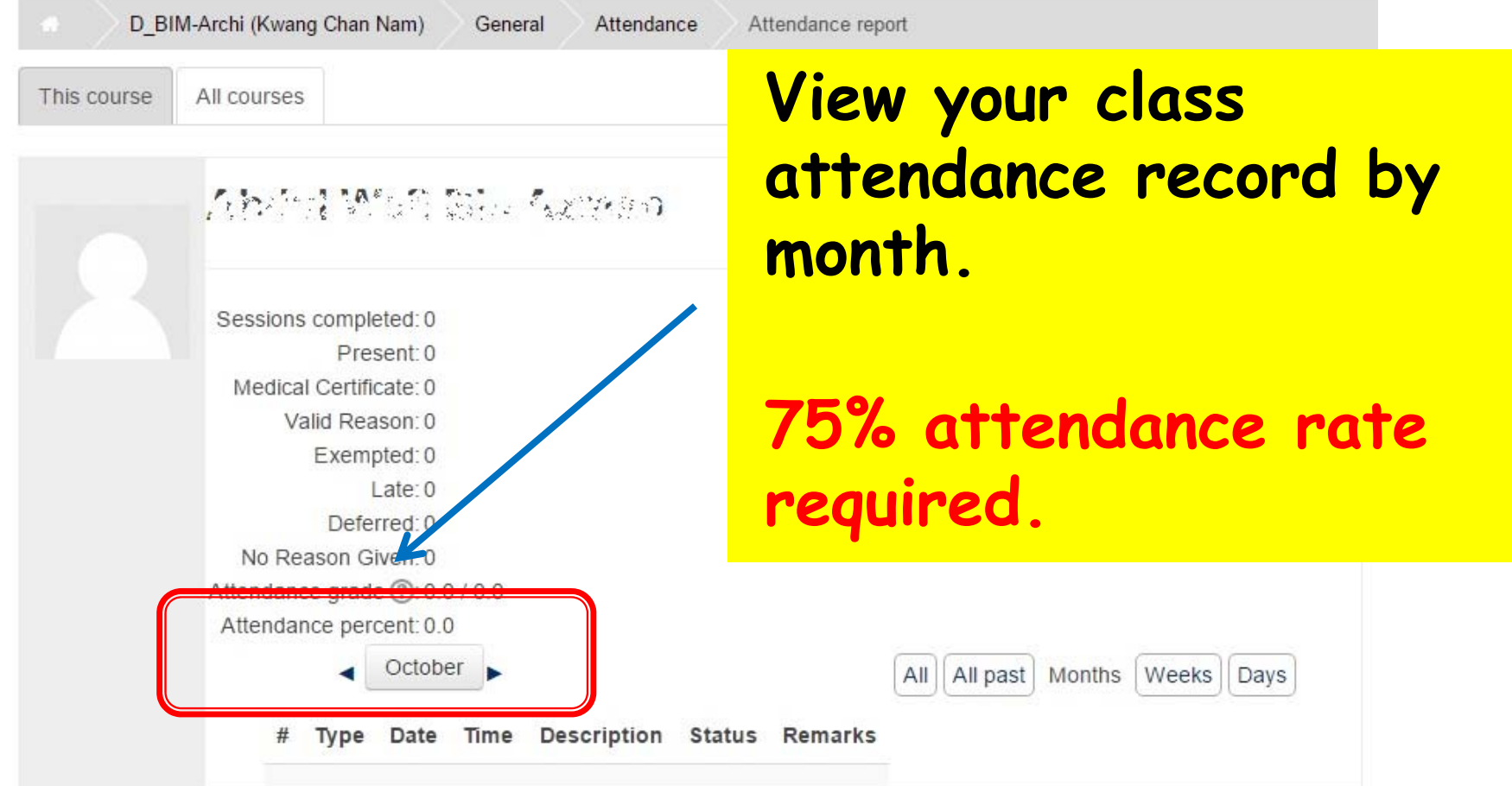

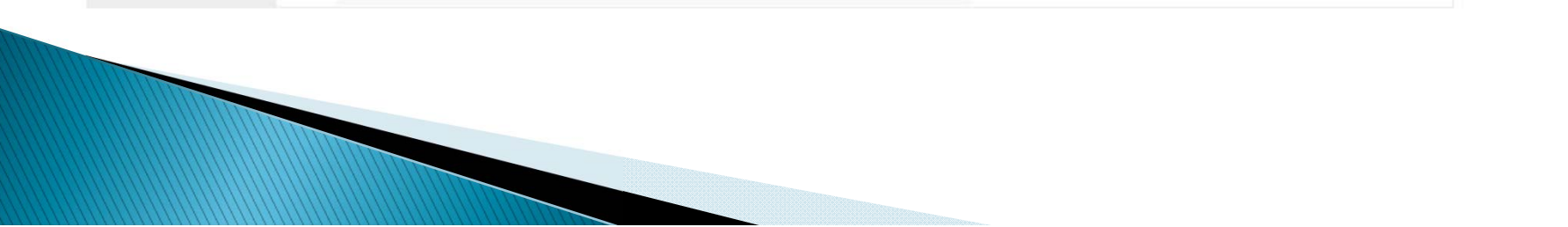

#### **BCA ACADEMY IL/ I** AI

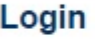

**4** Username

S1234567A

& Password

........

Remember username

Log in

Lost password?

Click to retrieve Username and/or Password.

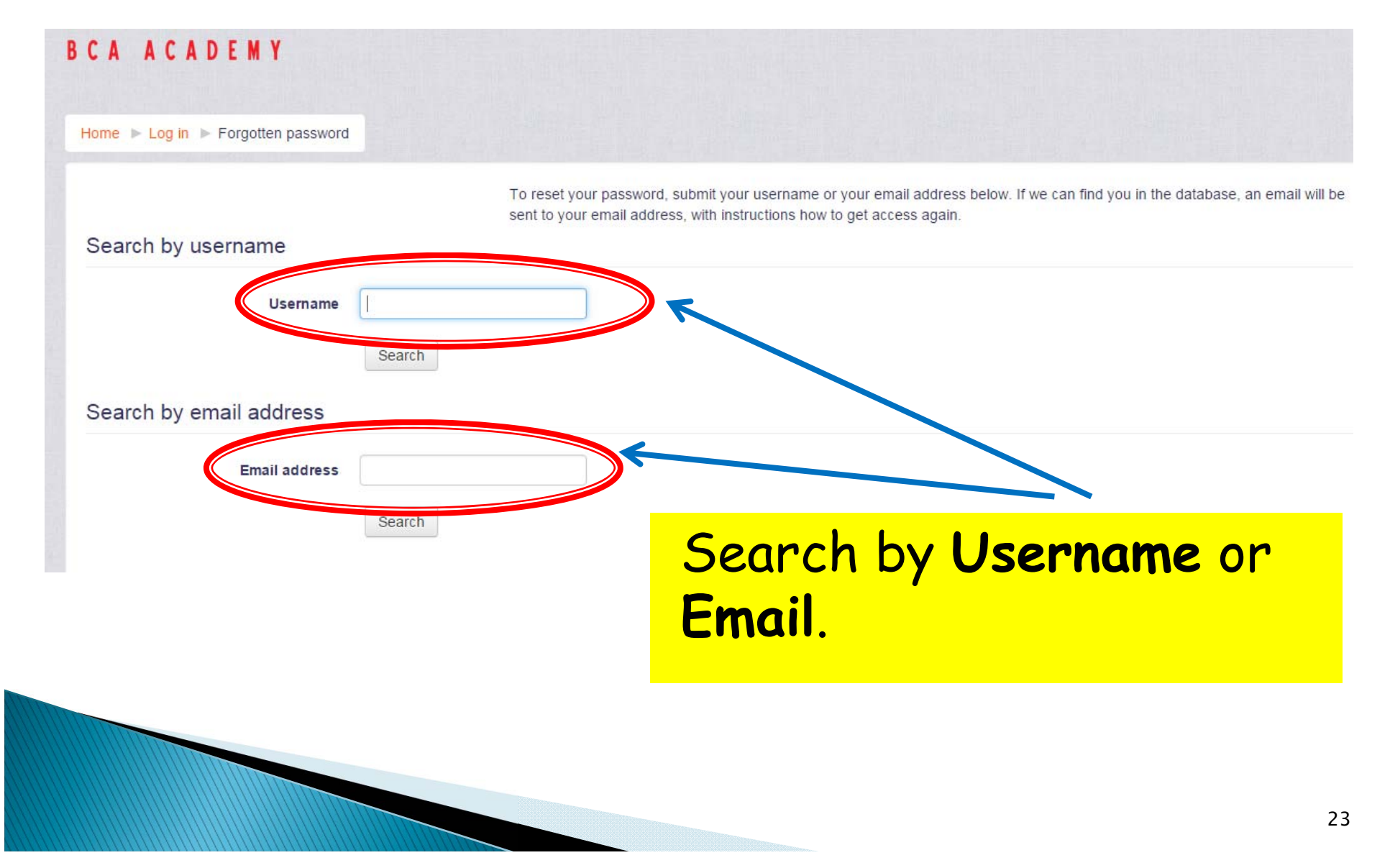

Hi Nyuk Moi S1,

A password reset was requested for your account 's1' at BCA.

To confirm this request, and set a new password for your account, please go to the following web address:

http://104.155.212.232/login/forgot\_password.php?token=utfABv9NoLzt6XoEiTUzTDEv11Ovu4oK (This link is valid for 30 minutes from the time this reset was first requested)

If this password reset was not requested by you, no action is needed.

If you need help, please contact the site administrator,

Admin User

#### Receive Password Reset Email from Student Portal Click on link to reset Password.

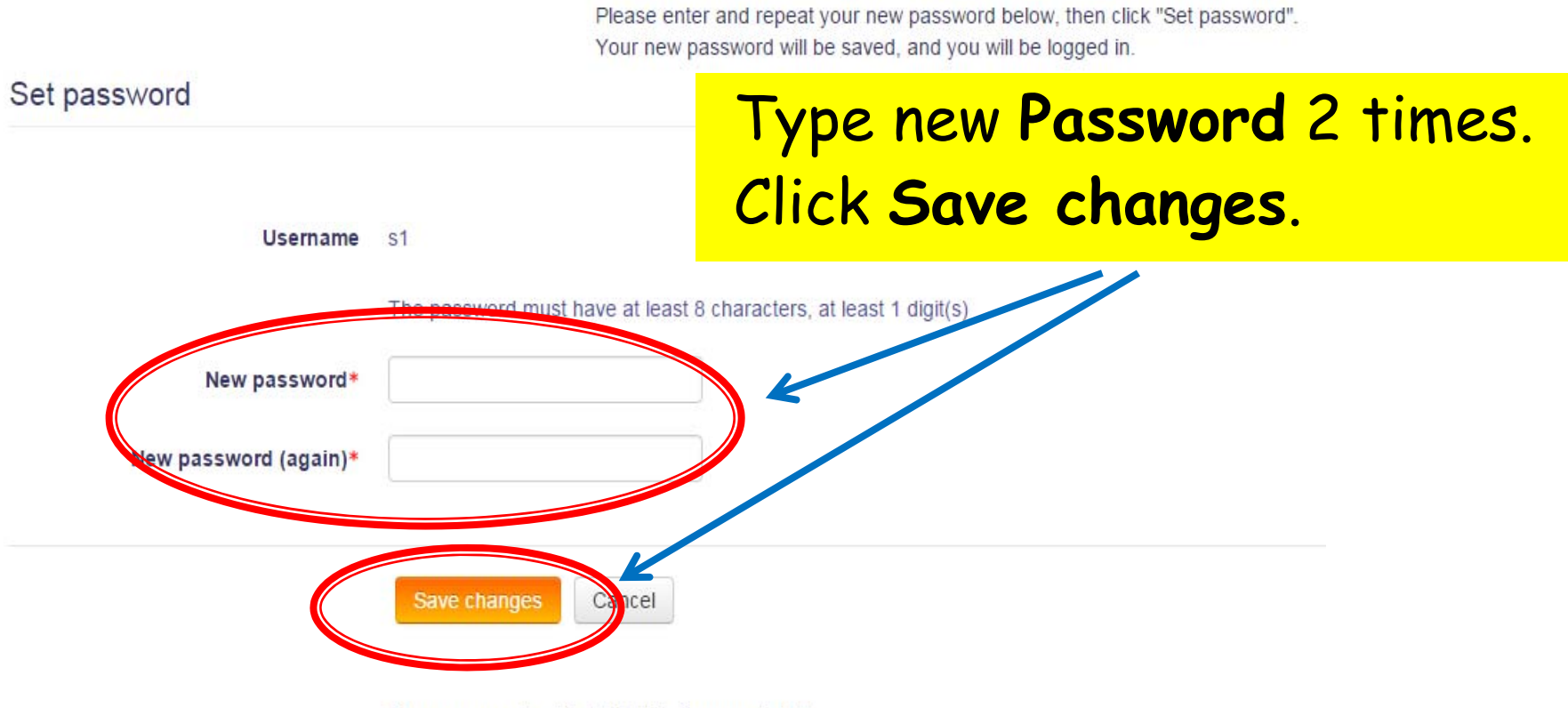

There are required fields in this form marked \*.

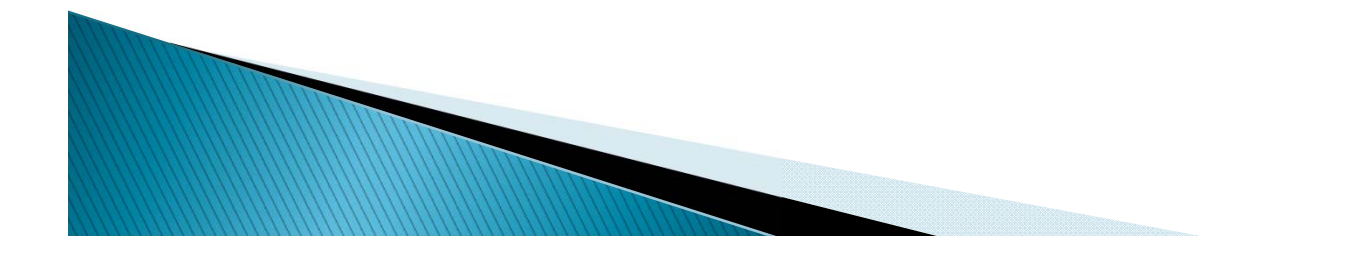

# **Student Portal Mobile App**

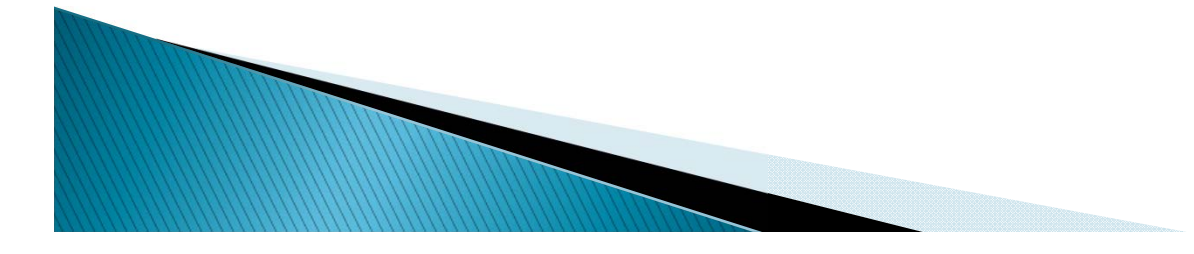

### Get the Moodle Mobile App

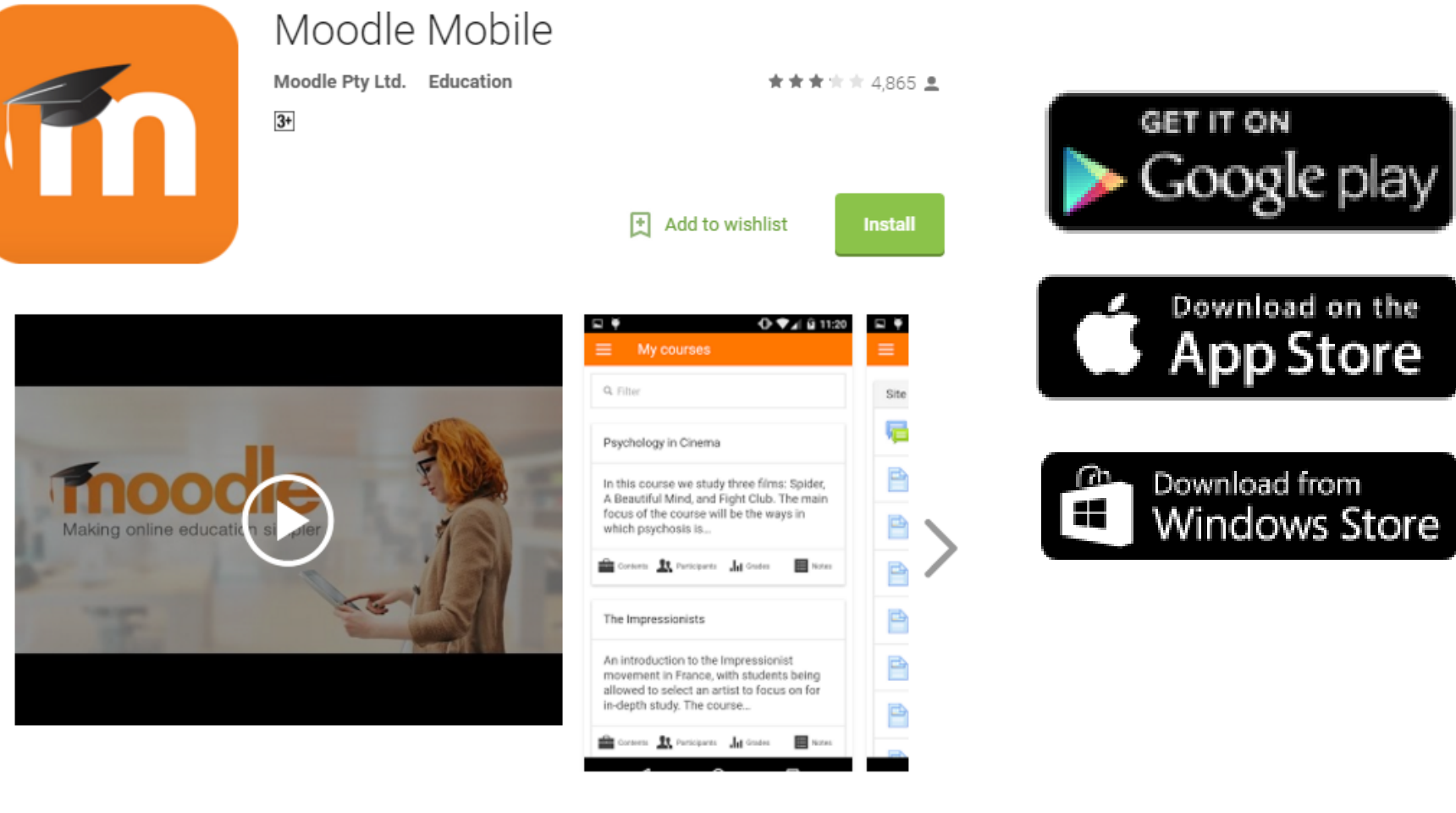

### **Connect to Student Portal**

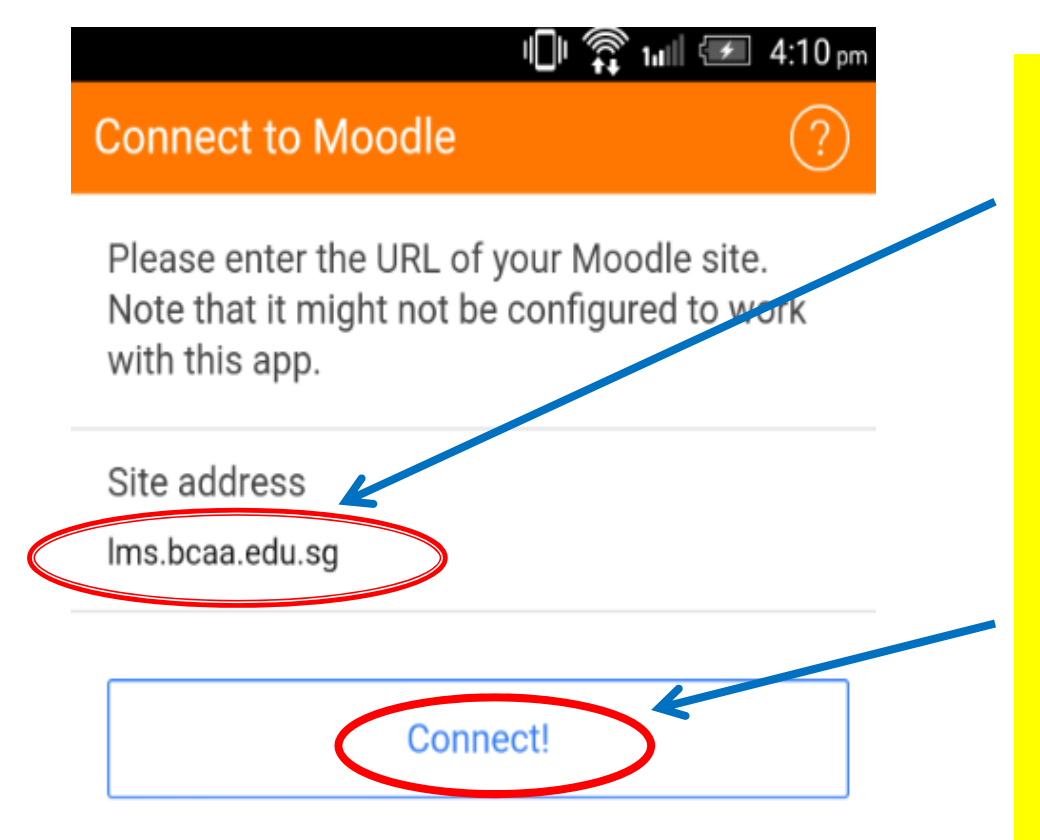

Site address: **lms.bcaa.edu.sg**

#### Click **Connect!**

# Login to Student Portal

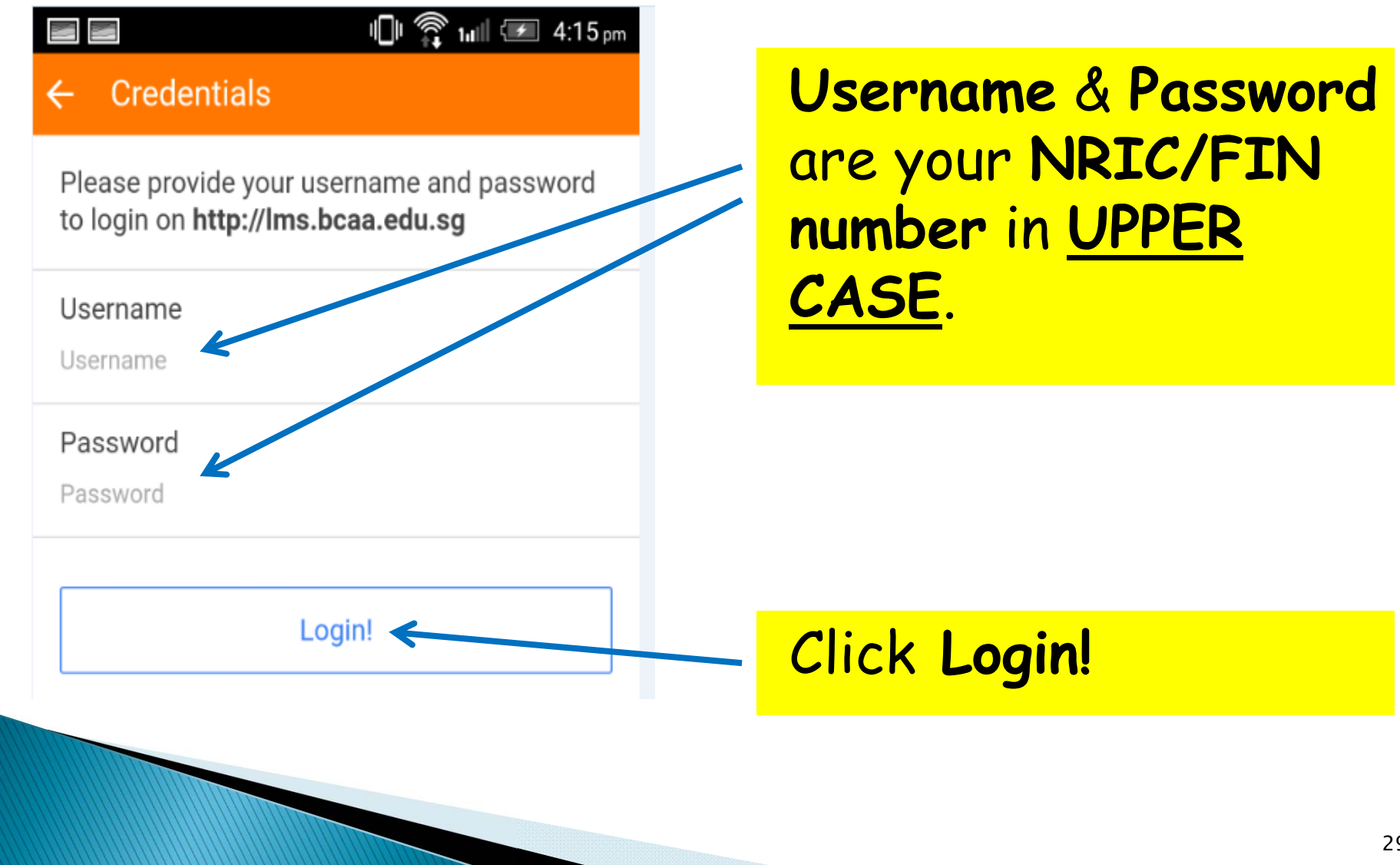

#### Successful Login to Homepage

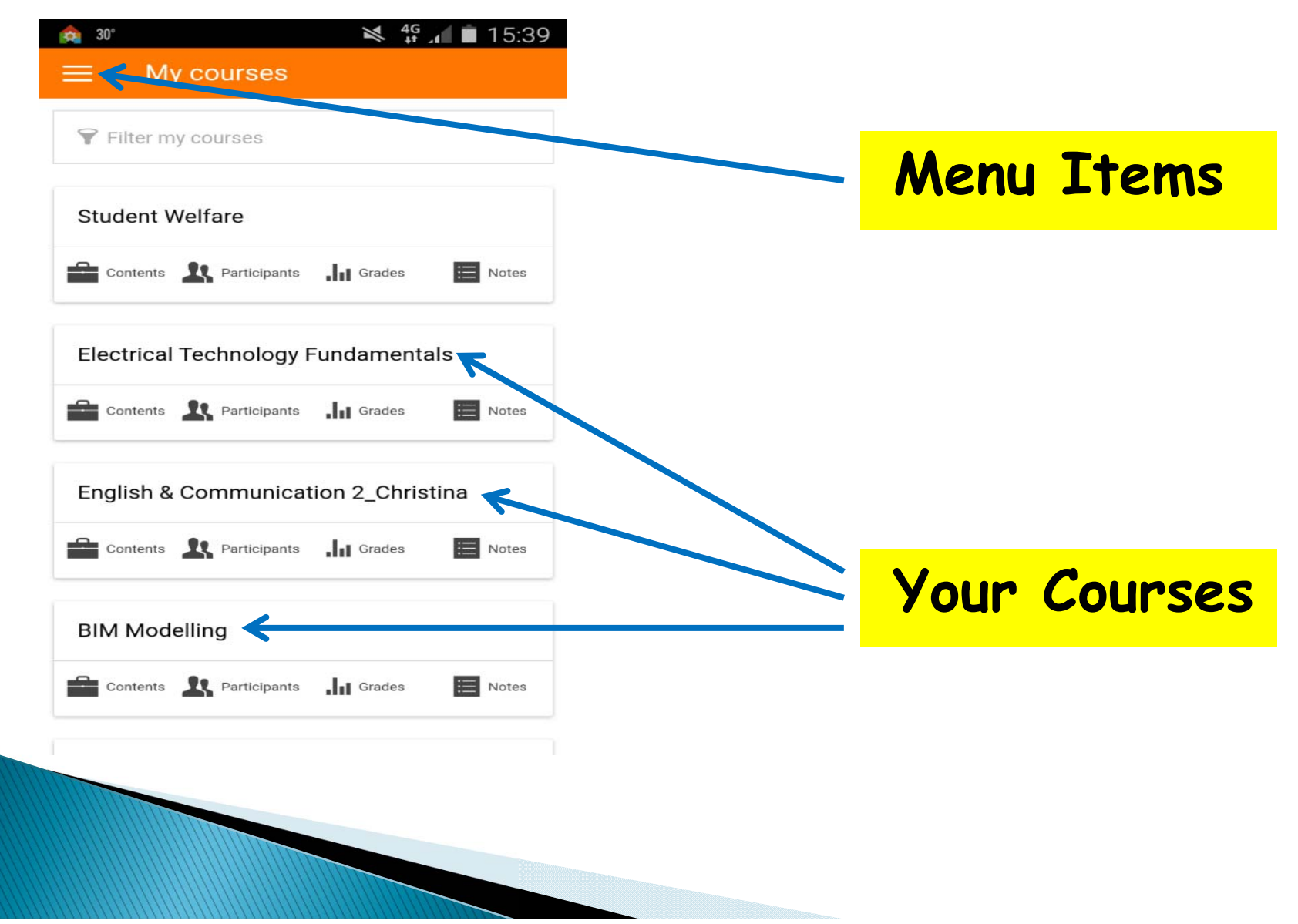

#### **Reading Announcements**

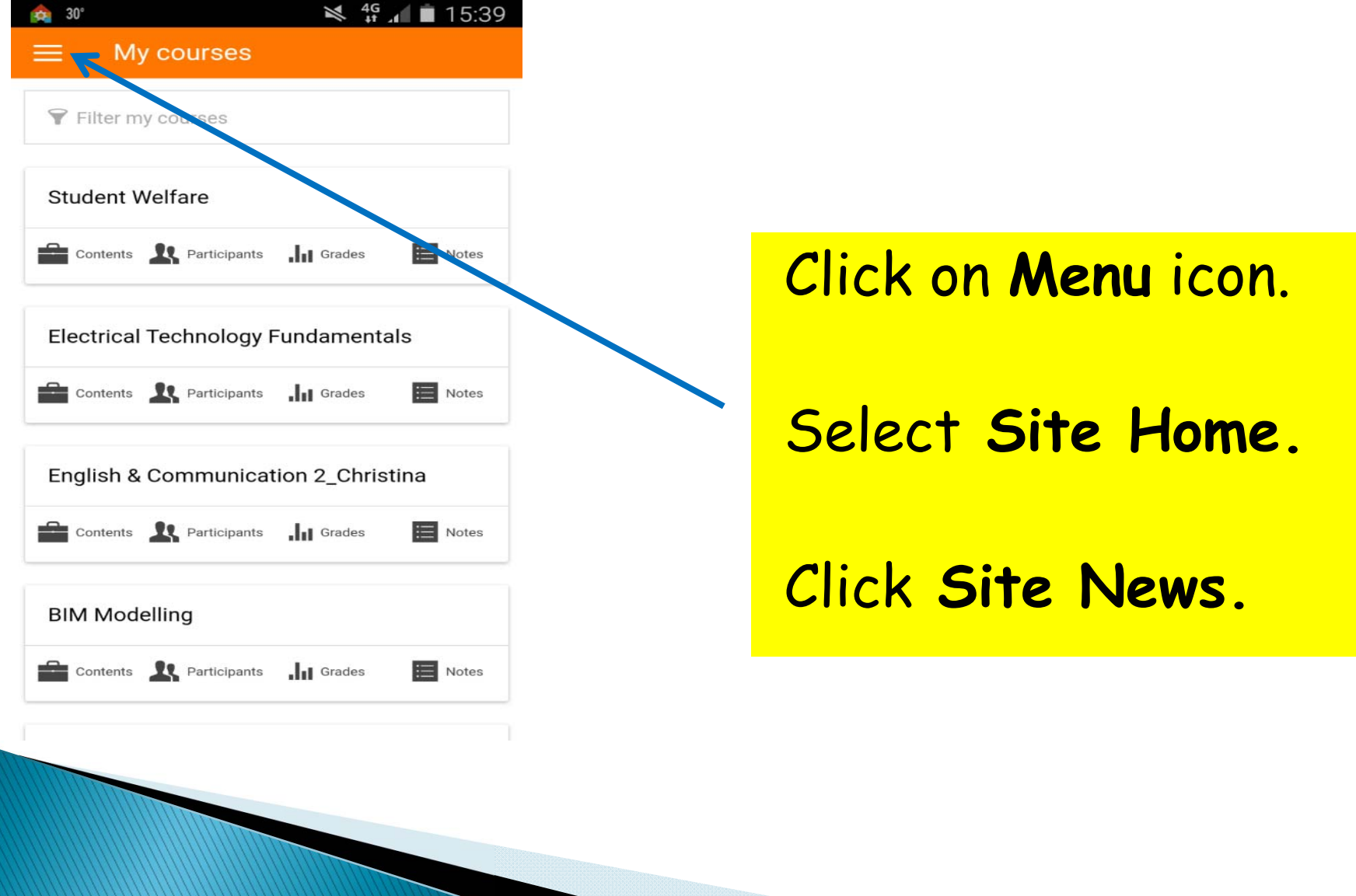

#### **Reading Announcements**

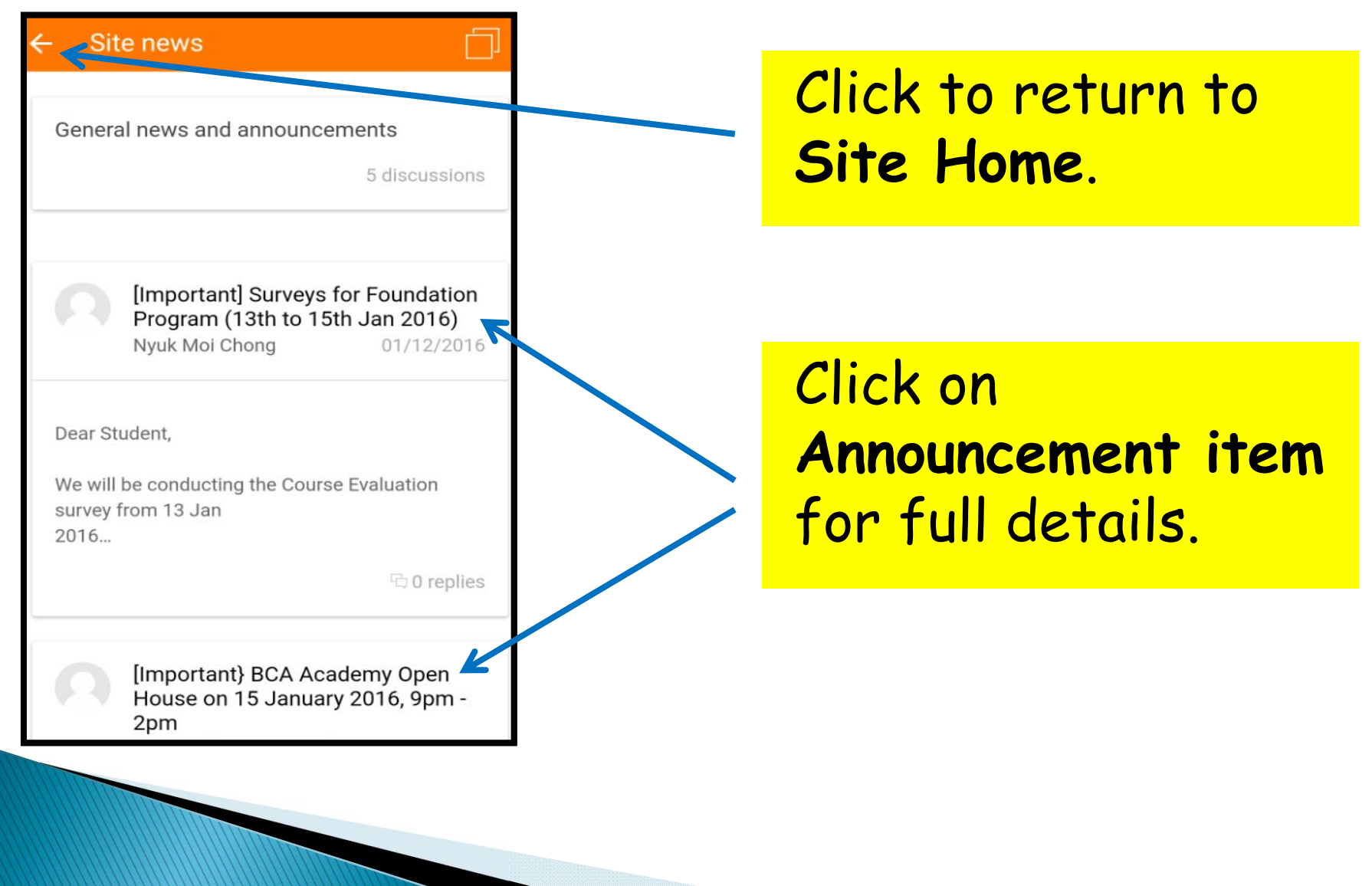

#### Access Course Homepage

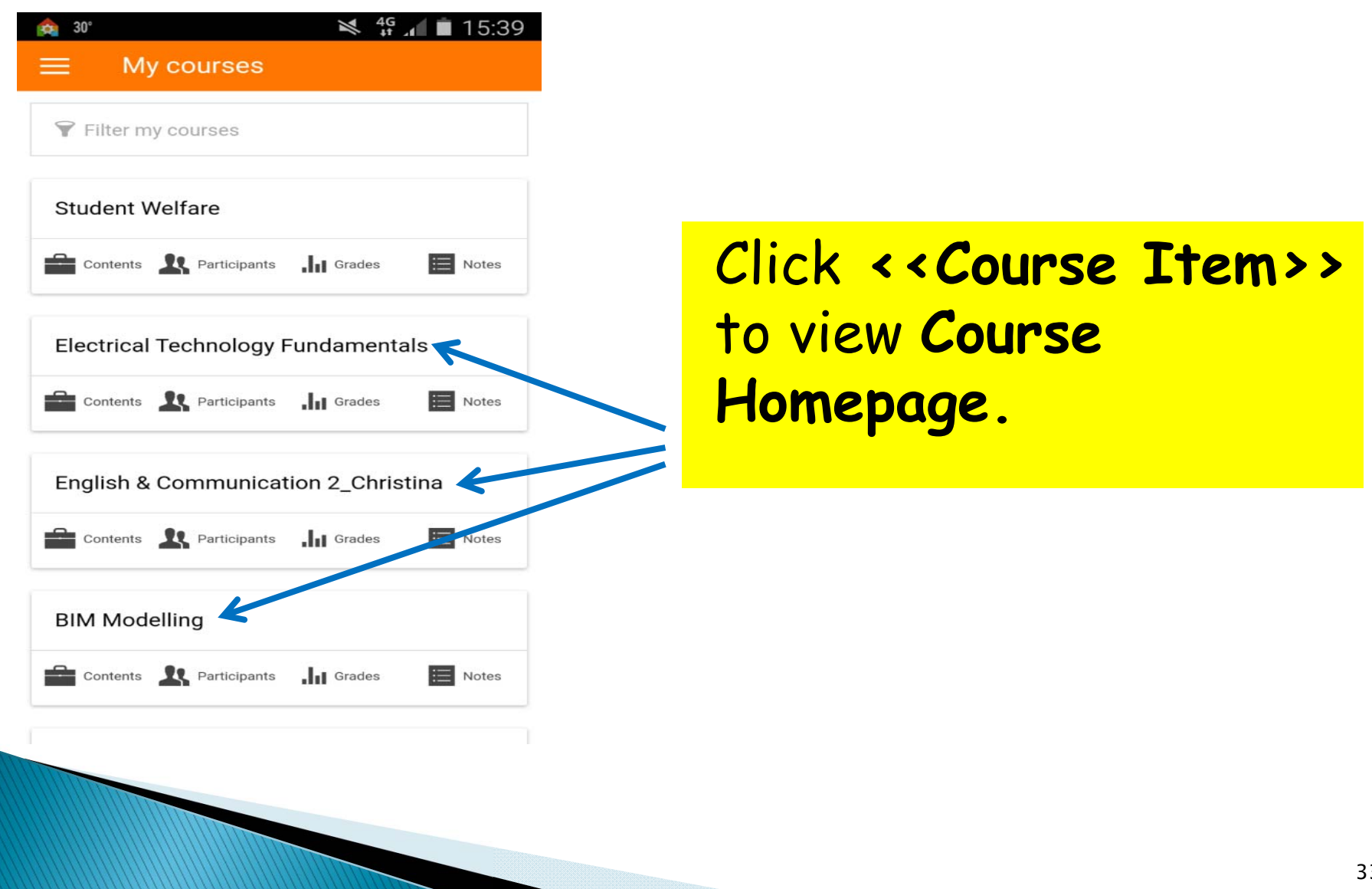

#### **Access Course Material**

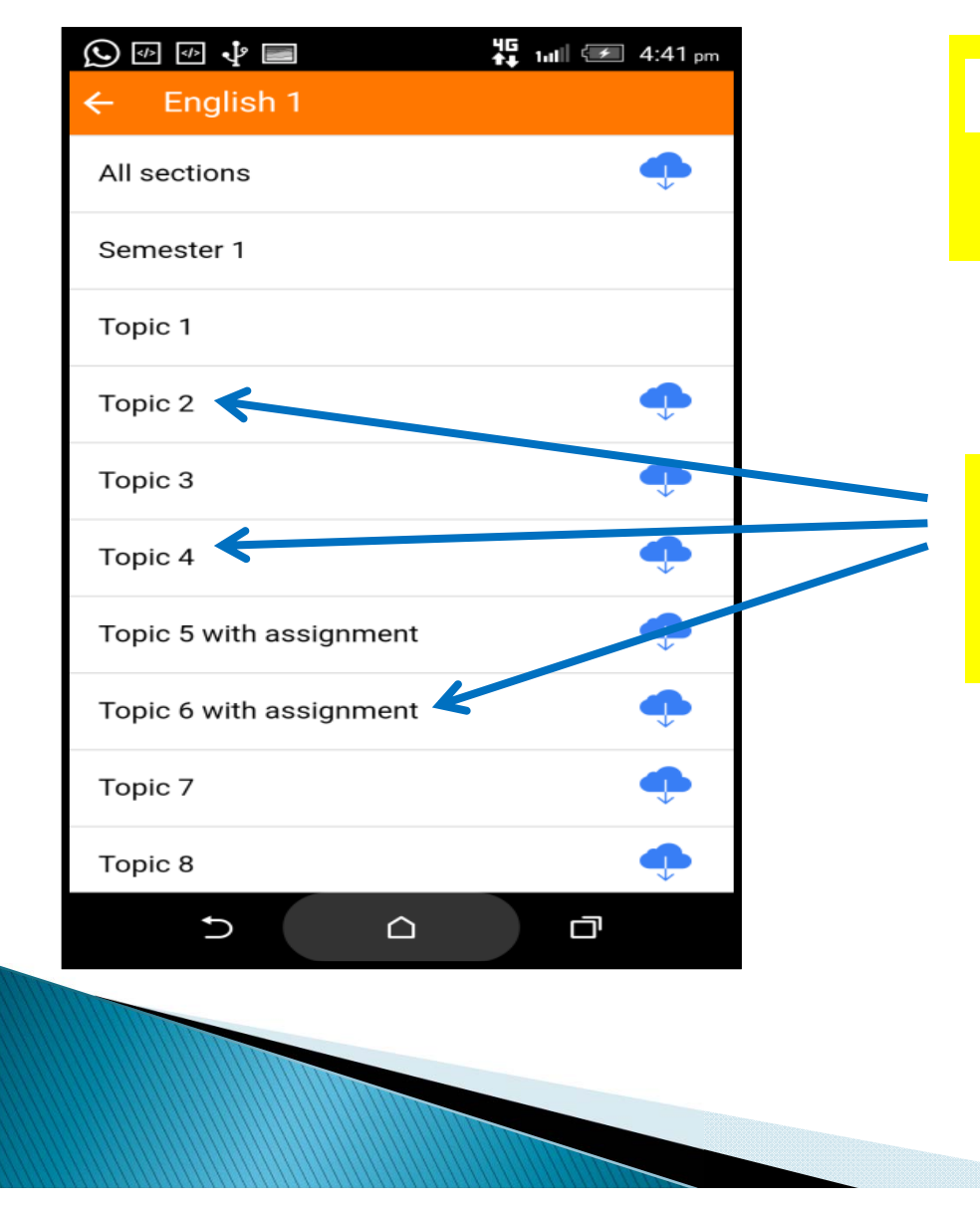

**• indicates file(s)** available for download.

#### Click topic to view downloadable file(s).

#### View/Download Course Material

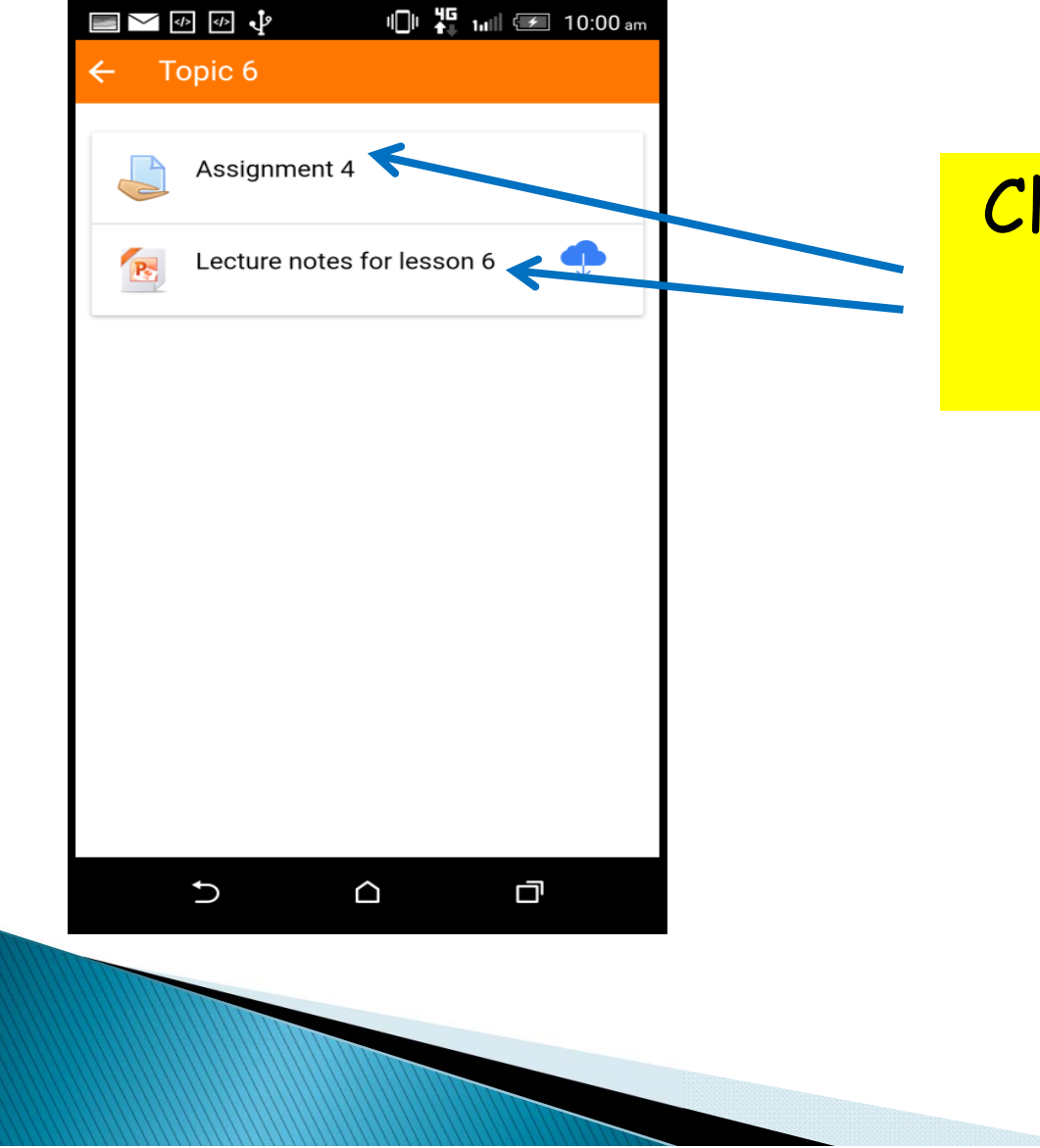

#### Click file to download.

#### View/Download Course Material

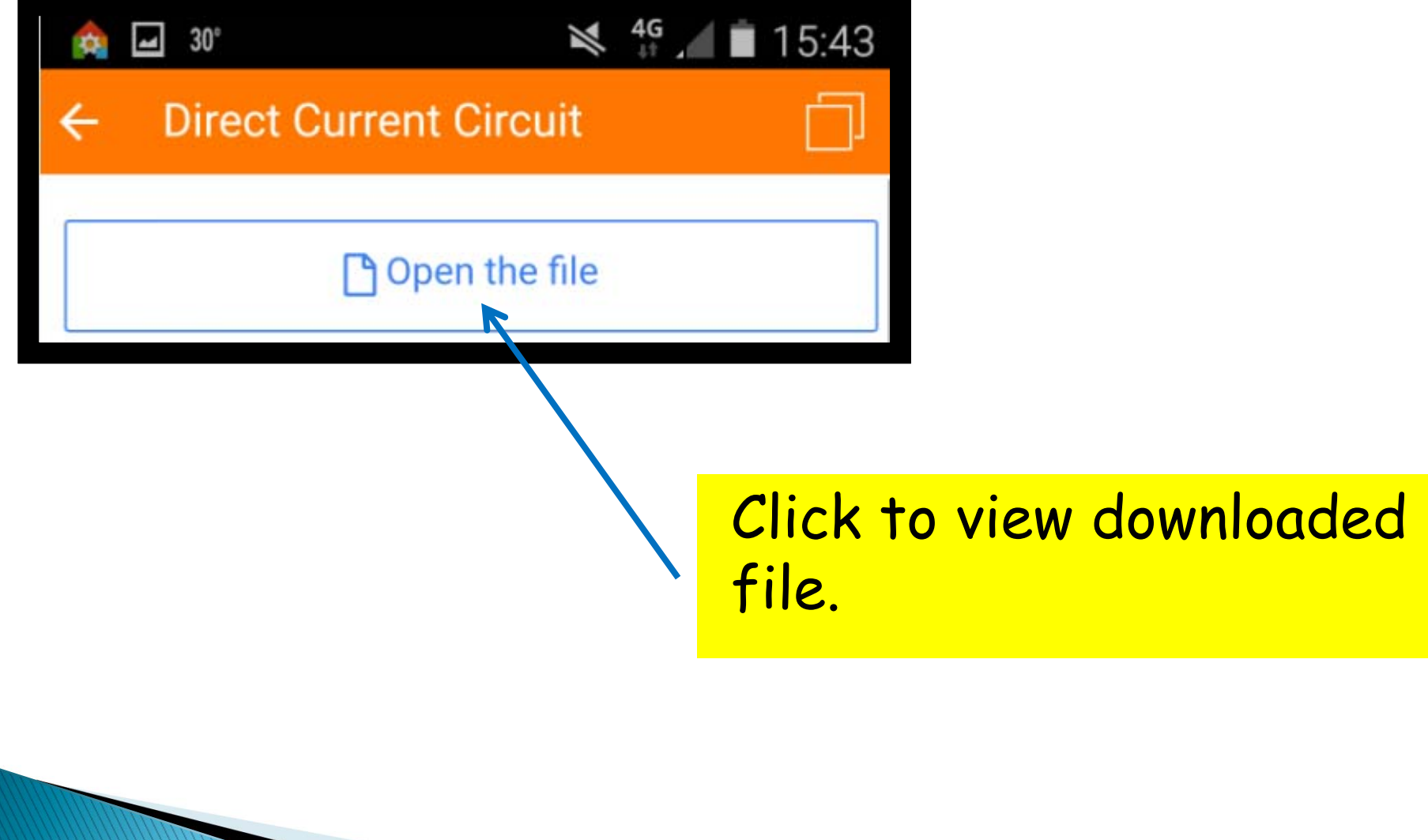

# Vour BCAA School Email

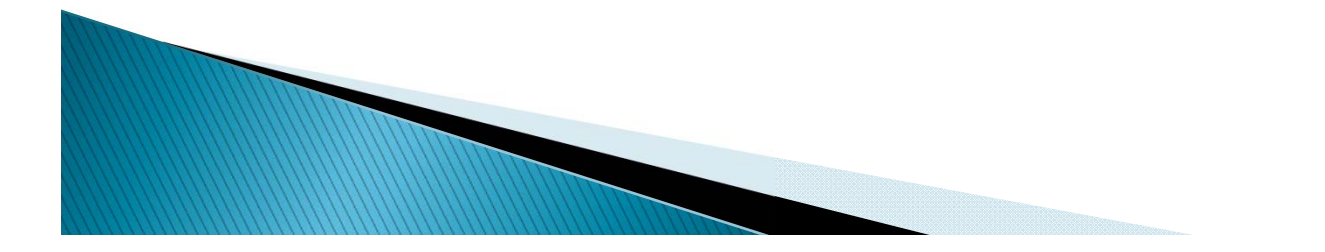

### Notification of Your School Email

#### You will receive an email containing your Username & Password in the week before school term starts.

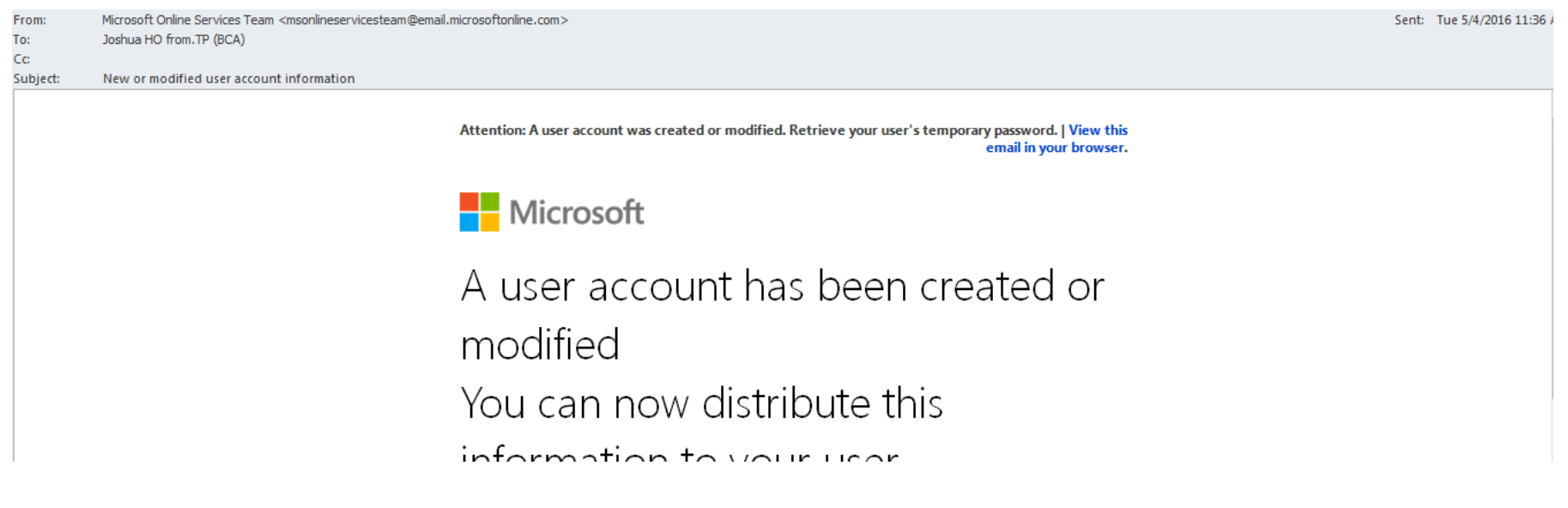

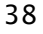

#### **Notification of Your School Email**

A user account has been created or modified

You can now distribute this information to your user

The following list contains temporary passwords for newly created or modified user accounts.

Please note:

- When distributing IDs and passwords to individual users be sure to do so in a safe and secure manner.
- Temporary passwords are valid for 90 days

User Name: Joshua\_Ho\_123G@bcaa.edu.sq Temporary Password: Vugo9861

Once your end users have successfully signed in with their temporary passwords, they can create new passwords by following the instructions on the sign in page

Go to the *(gn-in page, https://portal.office.com* 

#### Username & Password

**Login URL** 

### Login to Your Email

https://login.microsoftonline.com/ $\mathcal{Q}$  + A Microsoft Co...  $\mathcal{C}$  |  $\blacksquare$  Sign in to your account

View Favorites Tools Help

jgested

onne

Go to webpage:

povezati

התחכר

https://login.microsoftonline.com

#### Type **Username** & **Password**, then click **Sign In**.

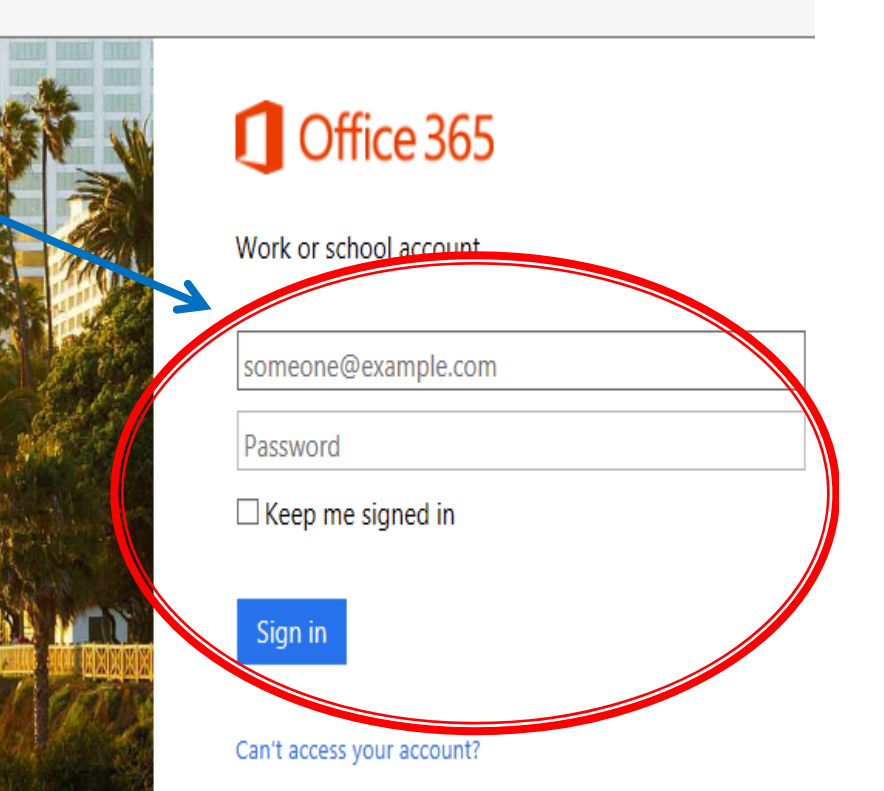

# 1st Login - Change Password

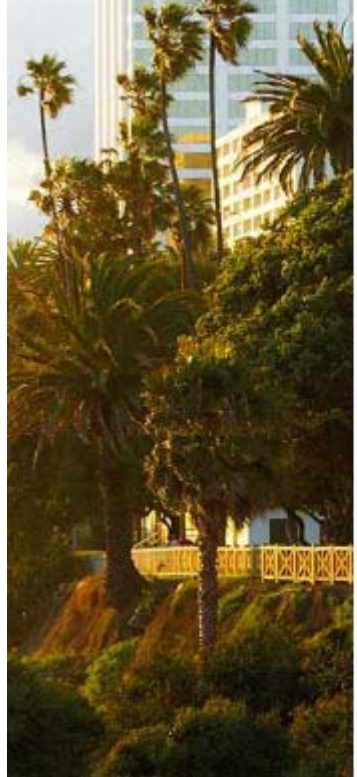

**The contract of the contract of the contract of the contract of the contract of the contract of the contract of the contract of the contract of the contract of the contract of the contract of the contract of the contract** 

#### Office 365

#### Update your password

You need to update your password because this is the first time you are signing in, or because your password has expired.

Joshua\_Ho\_123G@bcaa.edu.sq

Current password

New password

Confirm password

Update password and sign in

#### For 1st Time Login.

**Change to** new password.

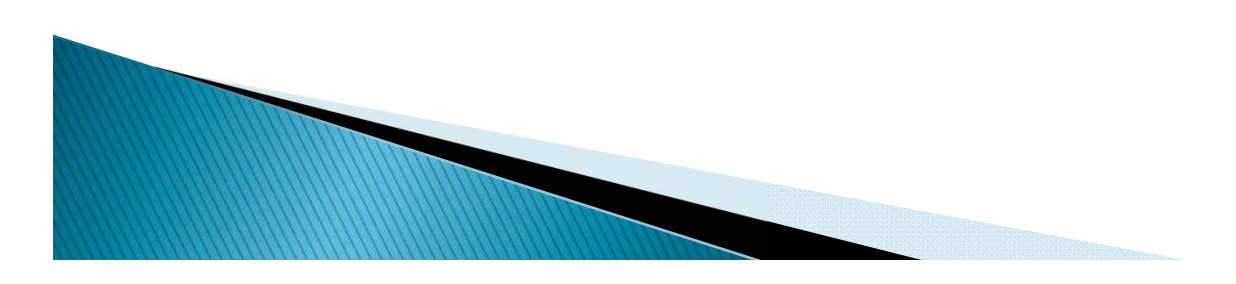

### **Setup Your Email**

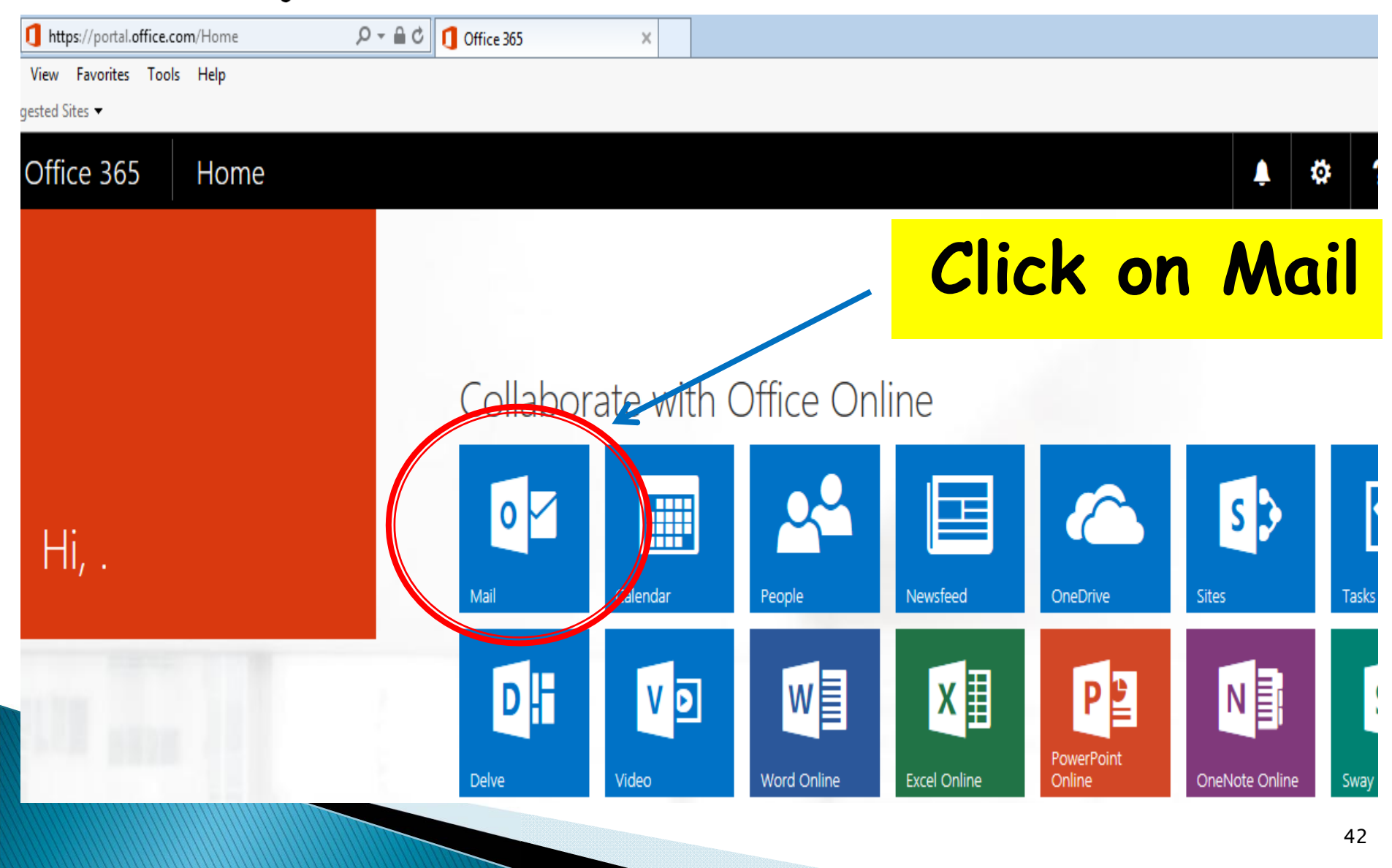

### Setup Your Email

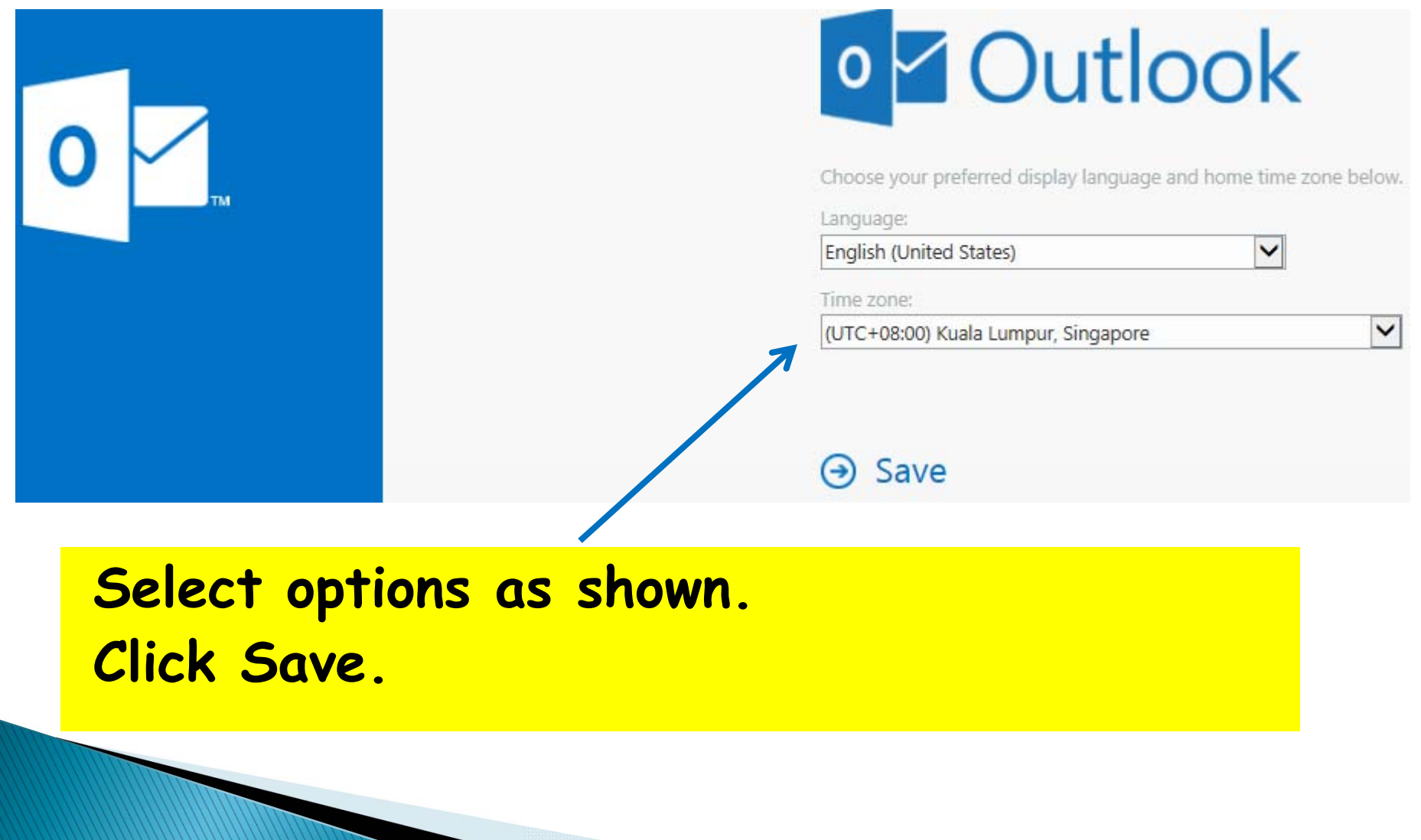

## Your Email - Homepage

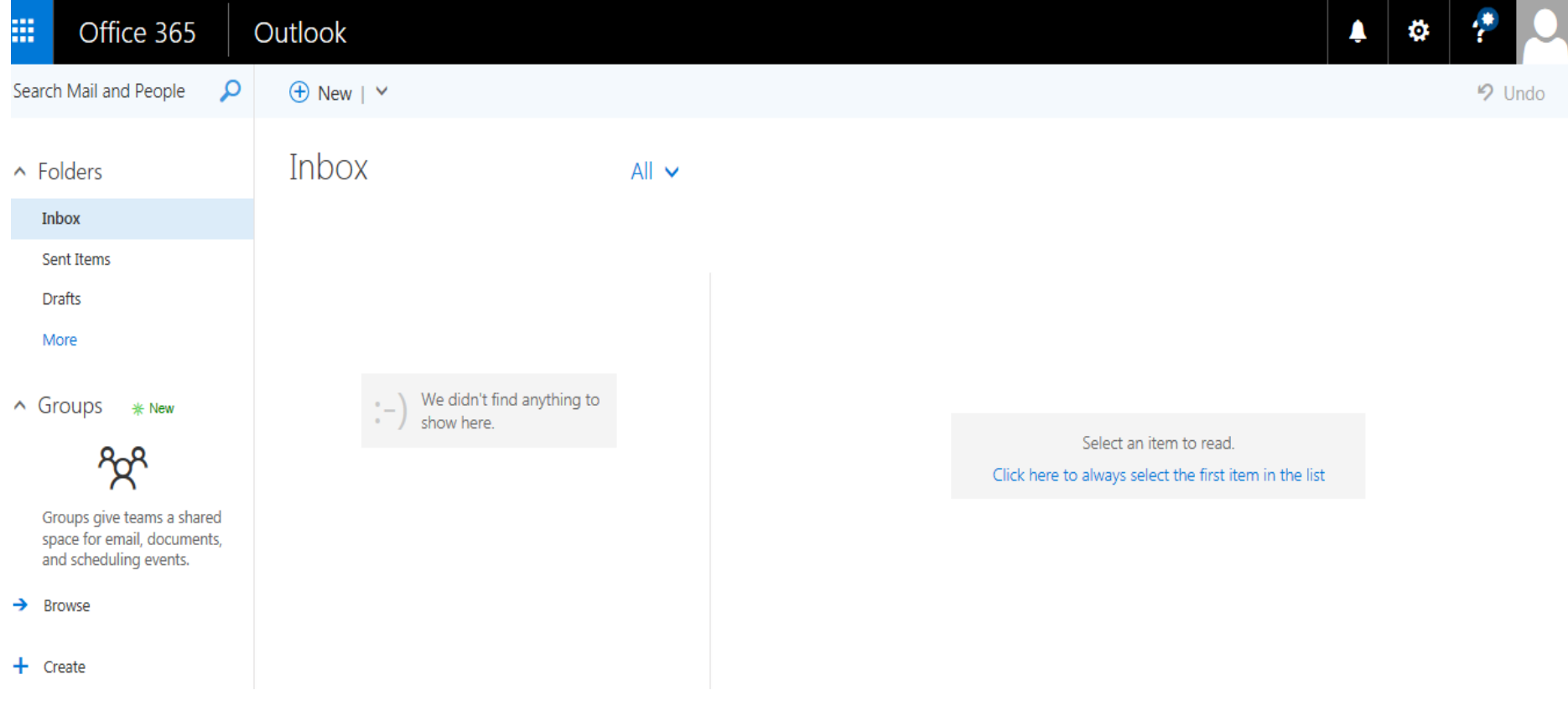

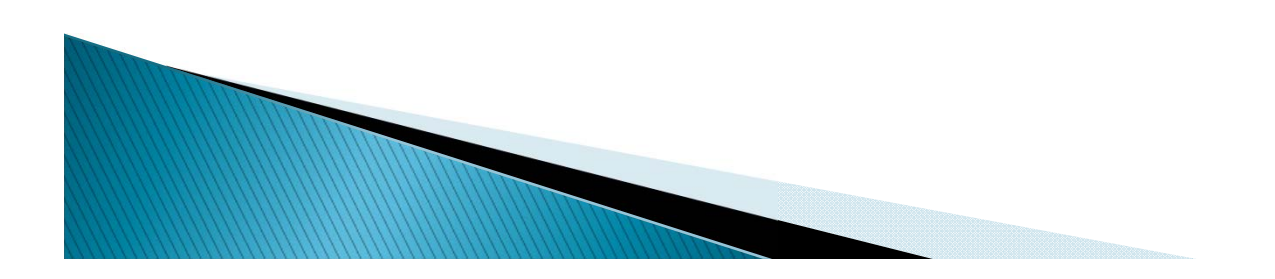

#### Your Email - Reset Password

 $\times$ 

https://login.microsoftonline.com,  $\mathcal{Q} \times \mathcal{Q}$  Identified by ...  $\mathcal{C} \parallel \mathcal{Q}$  Sign in to your account

View Favorites Tools Help

gested Sites

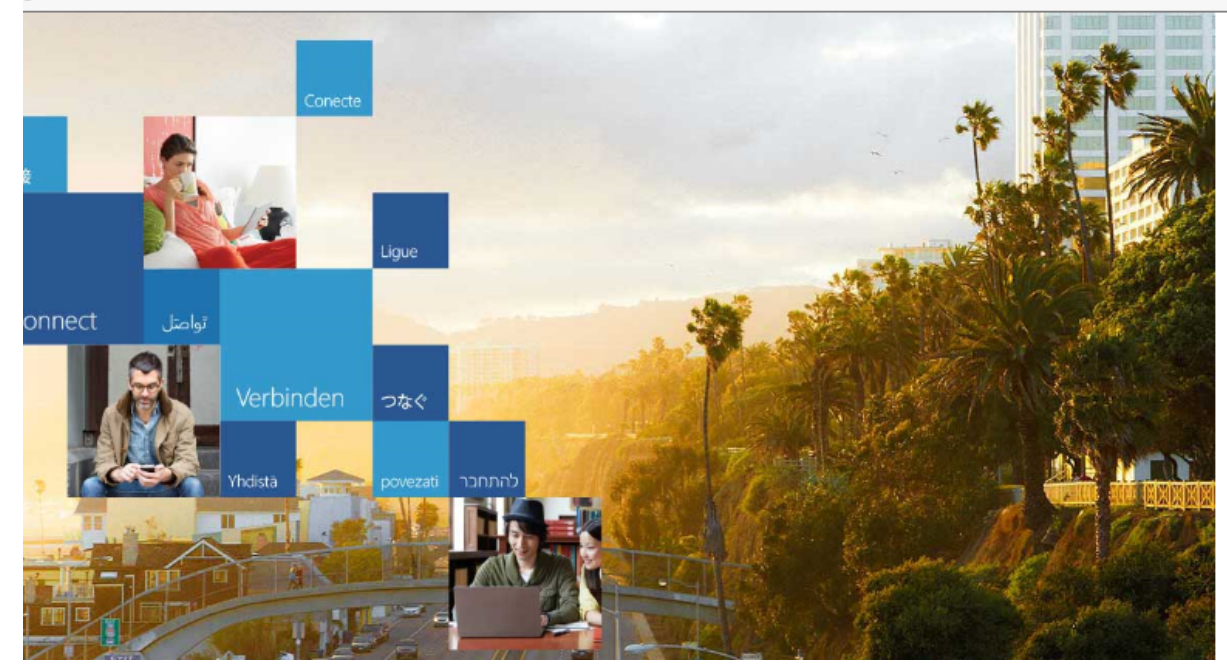

#### Office 365

Work or school, or personal Microsoft account

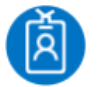

Joshua\_Ho\_123G@bcaa.ed...

Password

 $\Box$  Keep me signed in

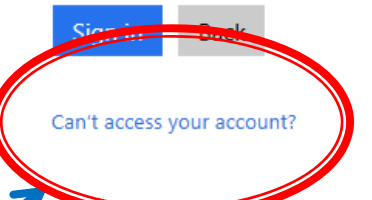

#### Click to reset Password!

**Contract Contract Contract Contract Contract Contract Contract Contract Contract Contract Contract Contract Contract Contract Contract Contract Contract Contract Contract Contract Contract Contract Contract Contract Contr** 

#### Need Help?

- Contact: **Student Services Centre**
	- -**Level 6, Academic Tower (Block T)**
	- -**Opening Hours: Weekdays 8:30am – 5pm**
	- -**Email: studentservicescentre@bcaa.edu.sg**

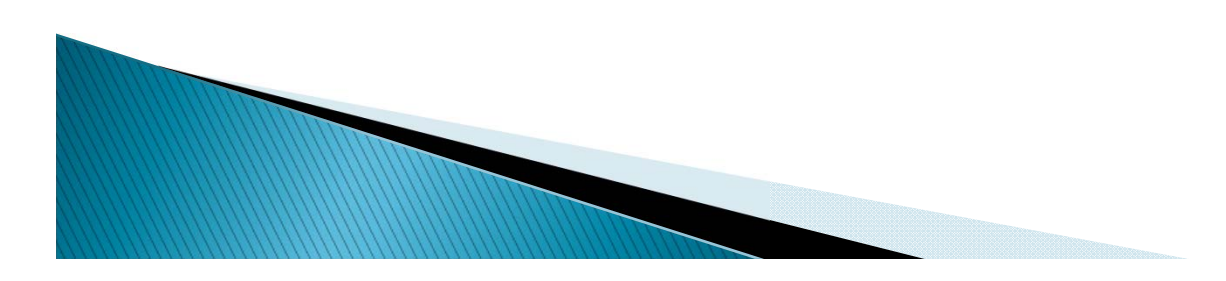

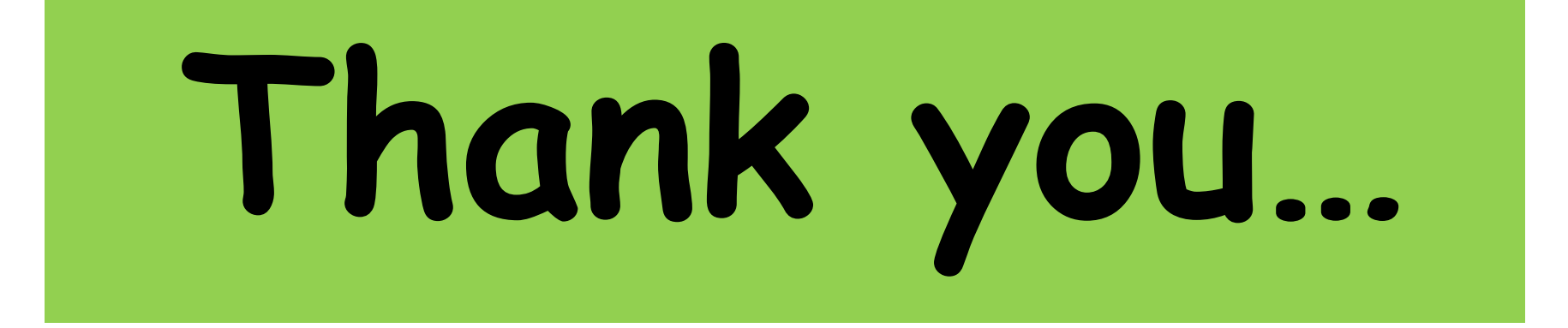

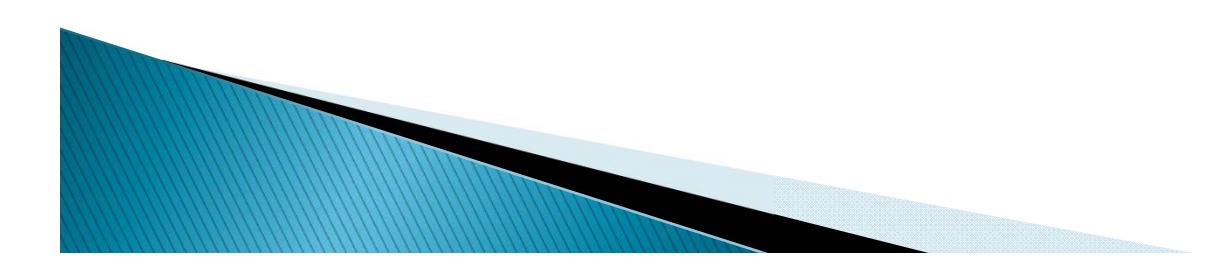